## 追加方法

メタマスク

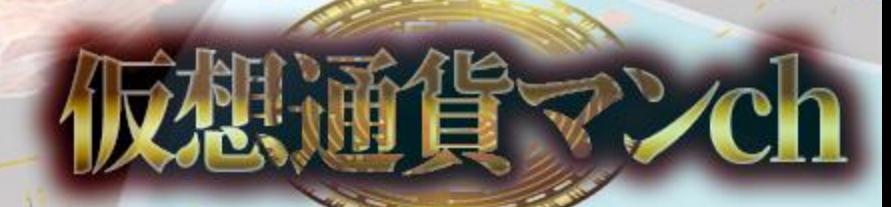

## スマホの メタマスクアプリ版

## Android、iPhoneで操作は同じ

仮想通貨マンch

## それぞれのアプリストアからダウンロードできます

## 今回はAndroidを例に説明します

- Androidの方は
	- こちらGoogle Play StoreからM

**CALL AND** 

● iPhoneの方は こちらApp Storeから2

## Google Play Storeでメタマスクを検索します

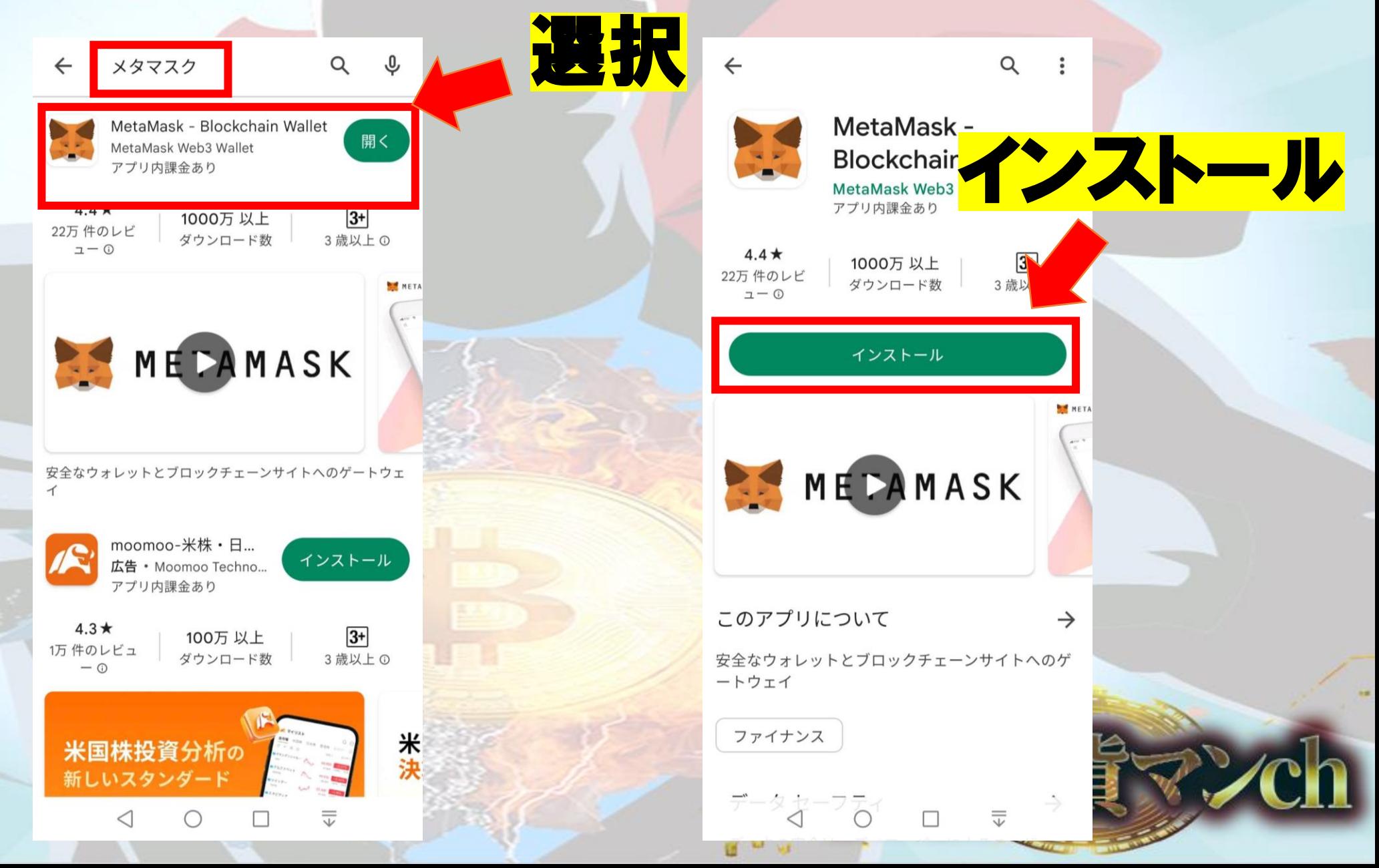

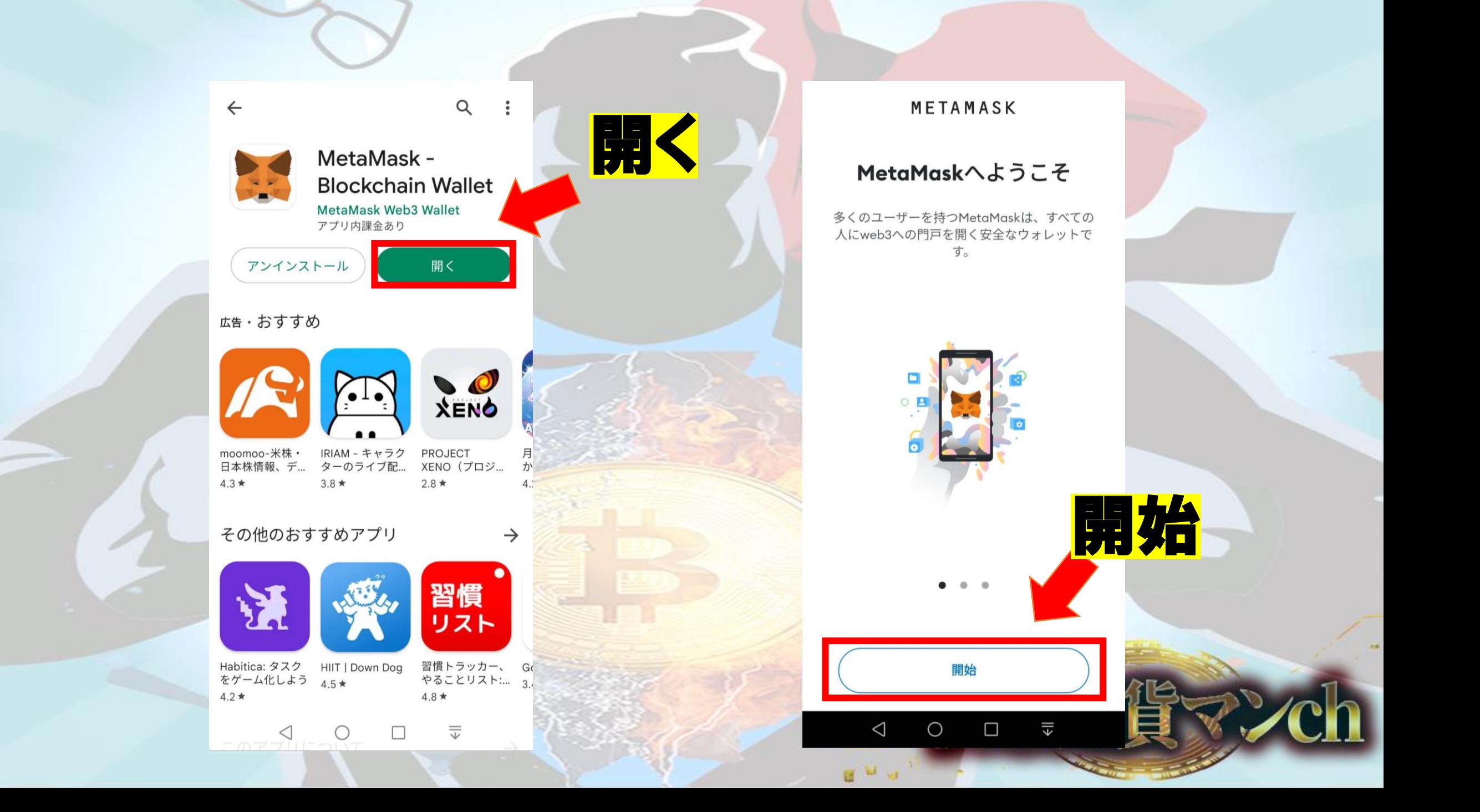

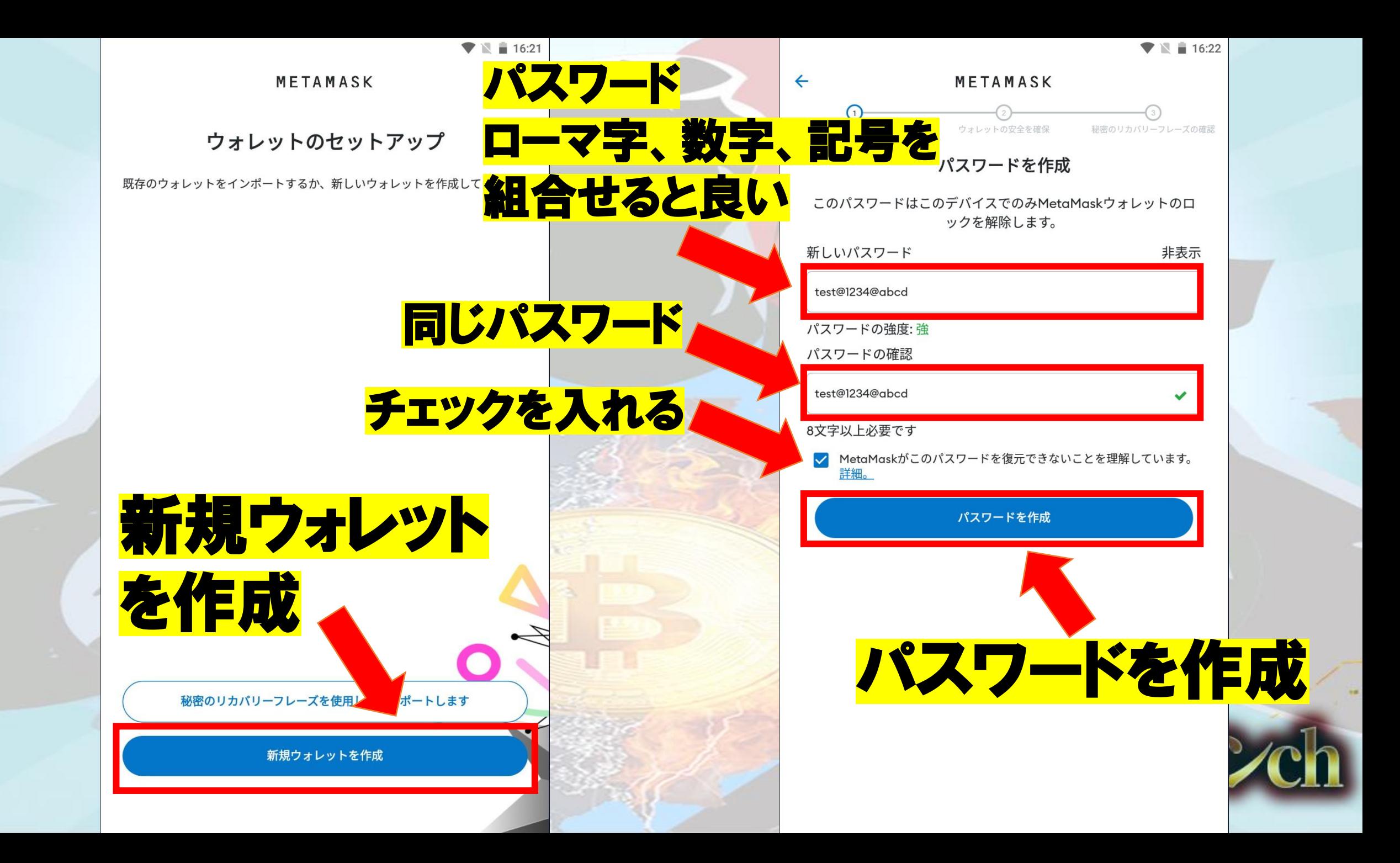

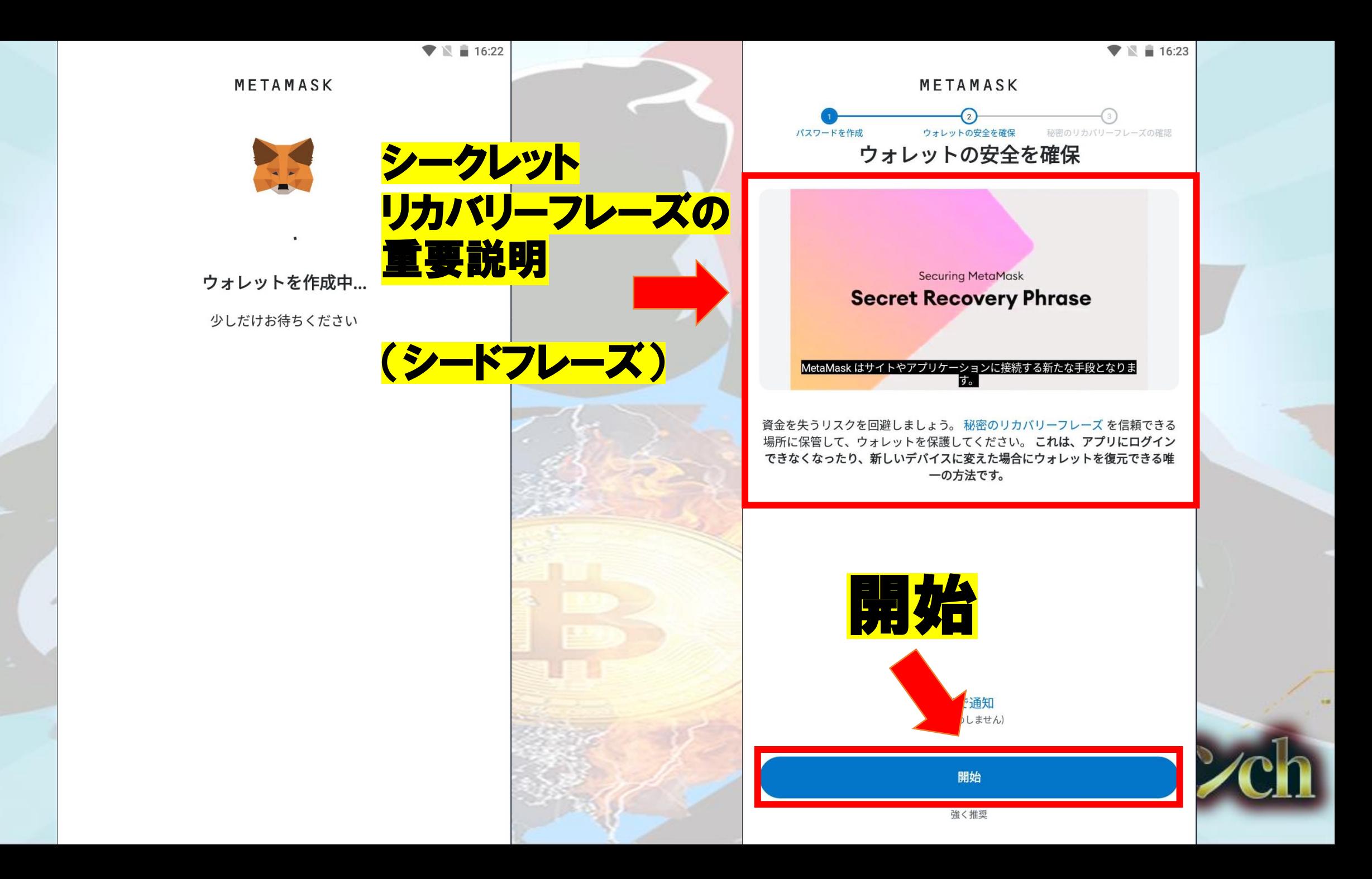

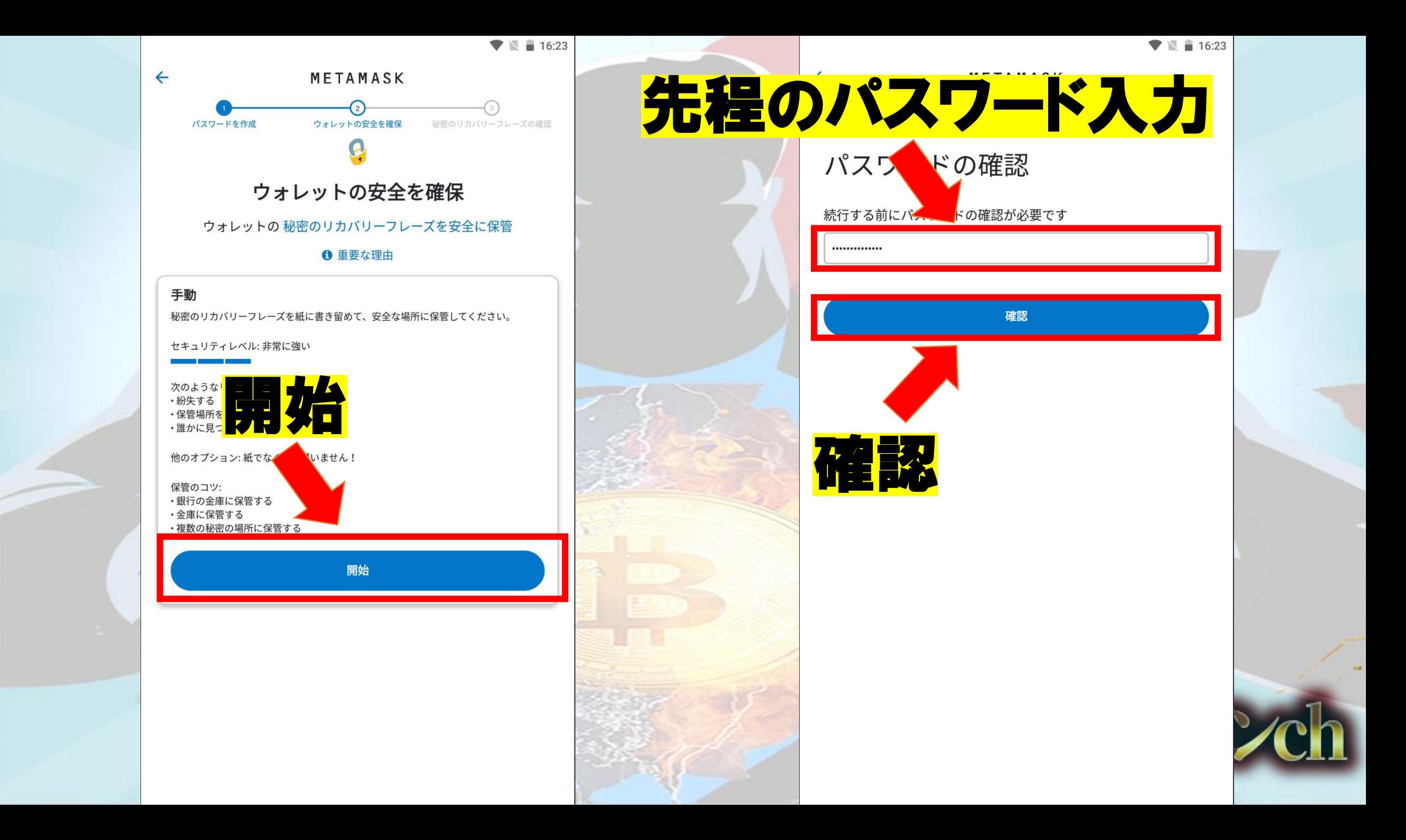

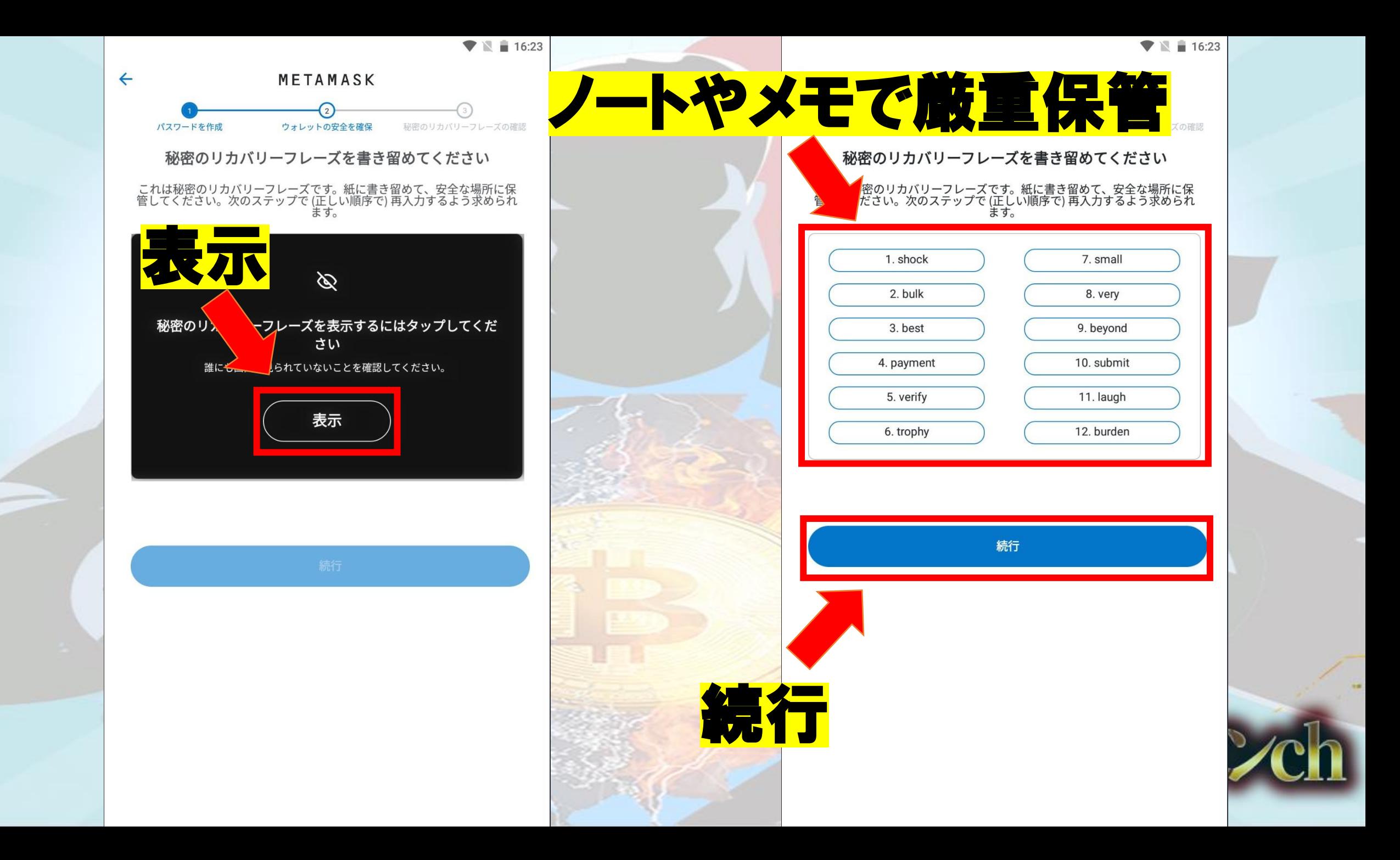

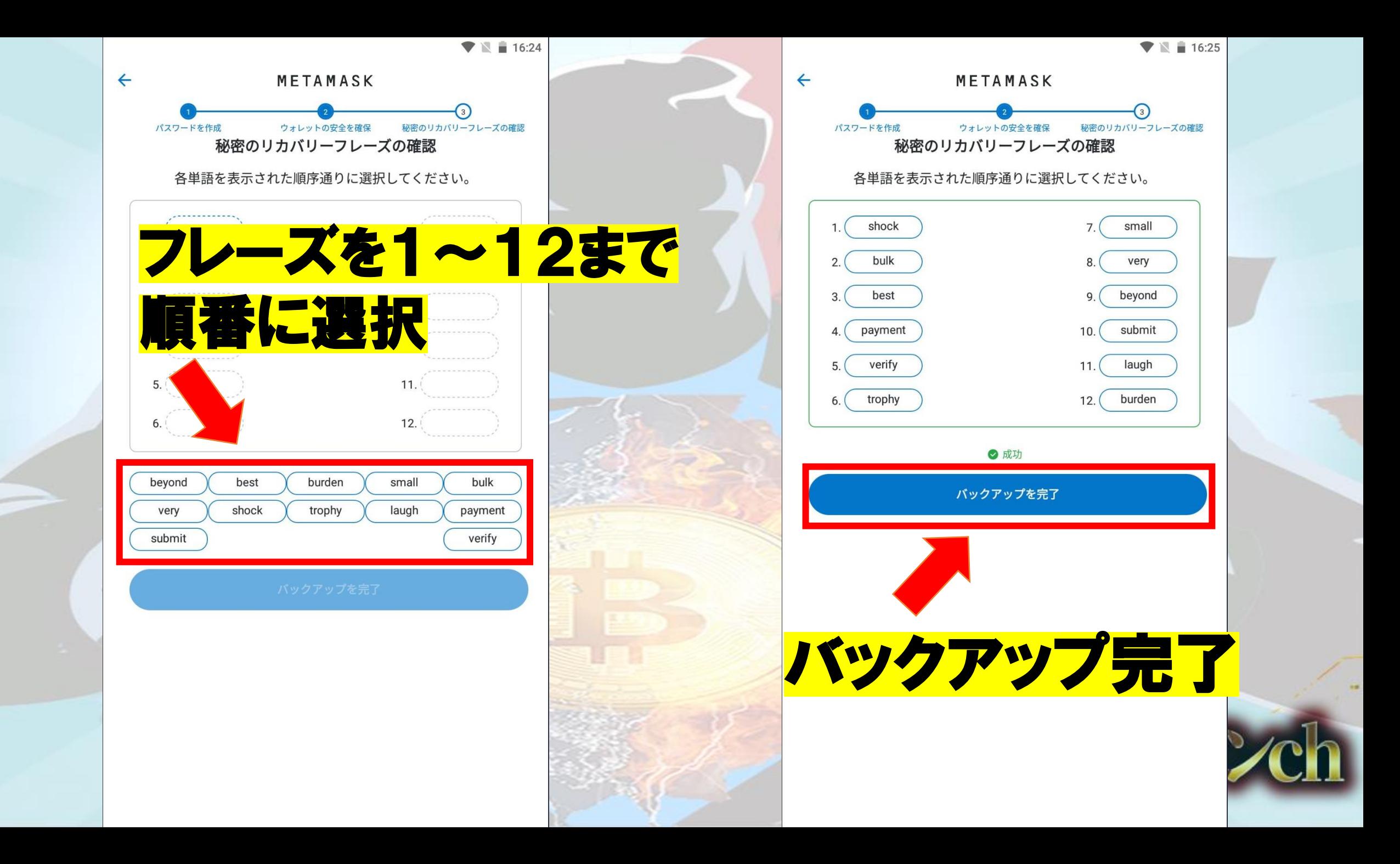

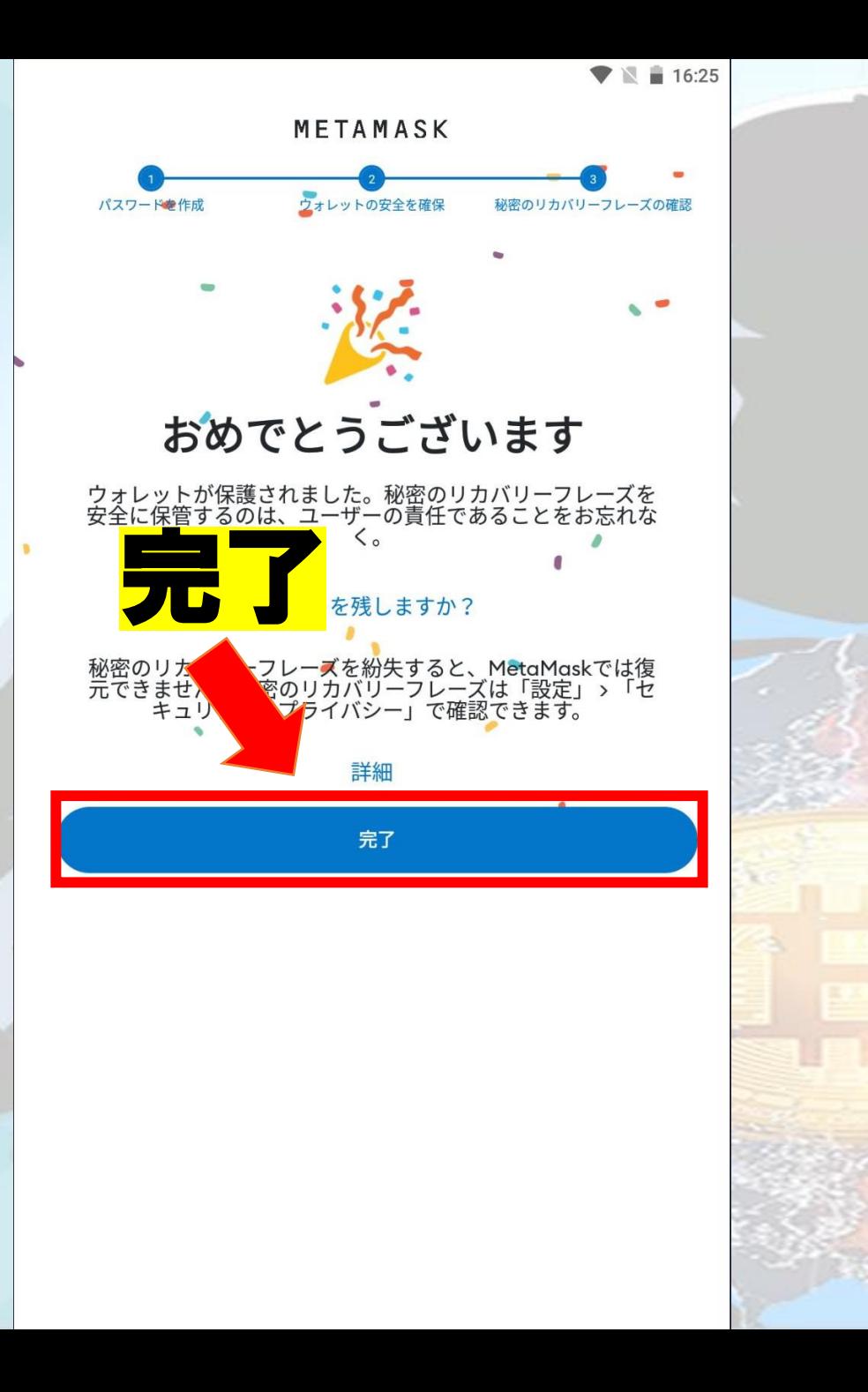

# セキュリティアップデートを自

 $\blacksquare$  16:25

## 動的に確認しますか?

自動的にアップデートを確認すると、GitHub サーバーに IP アドレスが開 示される可能性があります。これにより、当該IP アドレスが MetaMask を使用していることは明らかになりますが、他の情報やアカウントのア ドレスは一切開示されません。

どちらを選択してもOK

自動セキュリティチェックを有効にする

結構です

## スマホのメタマスクアプリに

## ウォレットが作成されました

€

通貨マンch

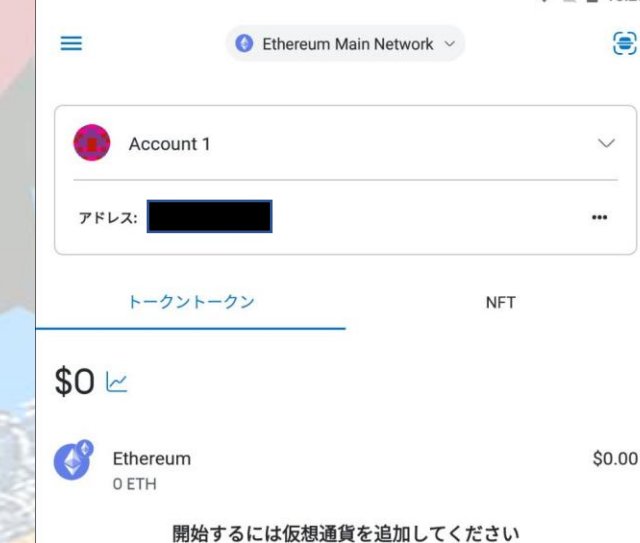

ETH を購入

トークンが見当たりませんか?トークンをインポート

#### ウォレットへようこそ!

ブロックチェーンではウォレット (およびいくらかの ETH) が必要なため、<br>MetaMask ウォレットの使い方を説明します。

いいえ、結構です

ツアーを見る

 $\odot$ 

## パソコンの ウェブブラウザ版 (スマホウォレットのインポート) Windows、Macで操作は同じ低触通貨 v ch

## こちらのウェブブラウザで利用できます

## 今回はGoogleChromeを例に説明します

- Google Chromeの方[はこ](https://addons.mozilla.org/ja/firefox/addon/ether-metamask/)ちら⊠
- FireFoxの方はこちらM
- Braveの方はこちら ■
- Microsoft Edgeの方[はこ](https://addons.opera.com/ja/extensions/details/metamask-10/)ちら日
- Operaの方はこちら E

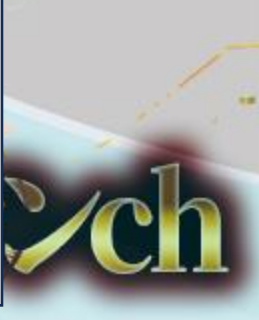

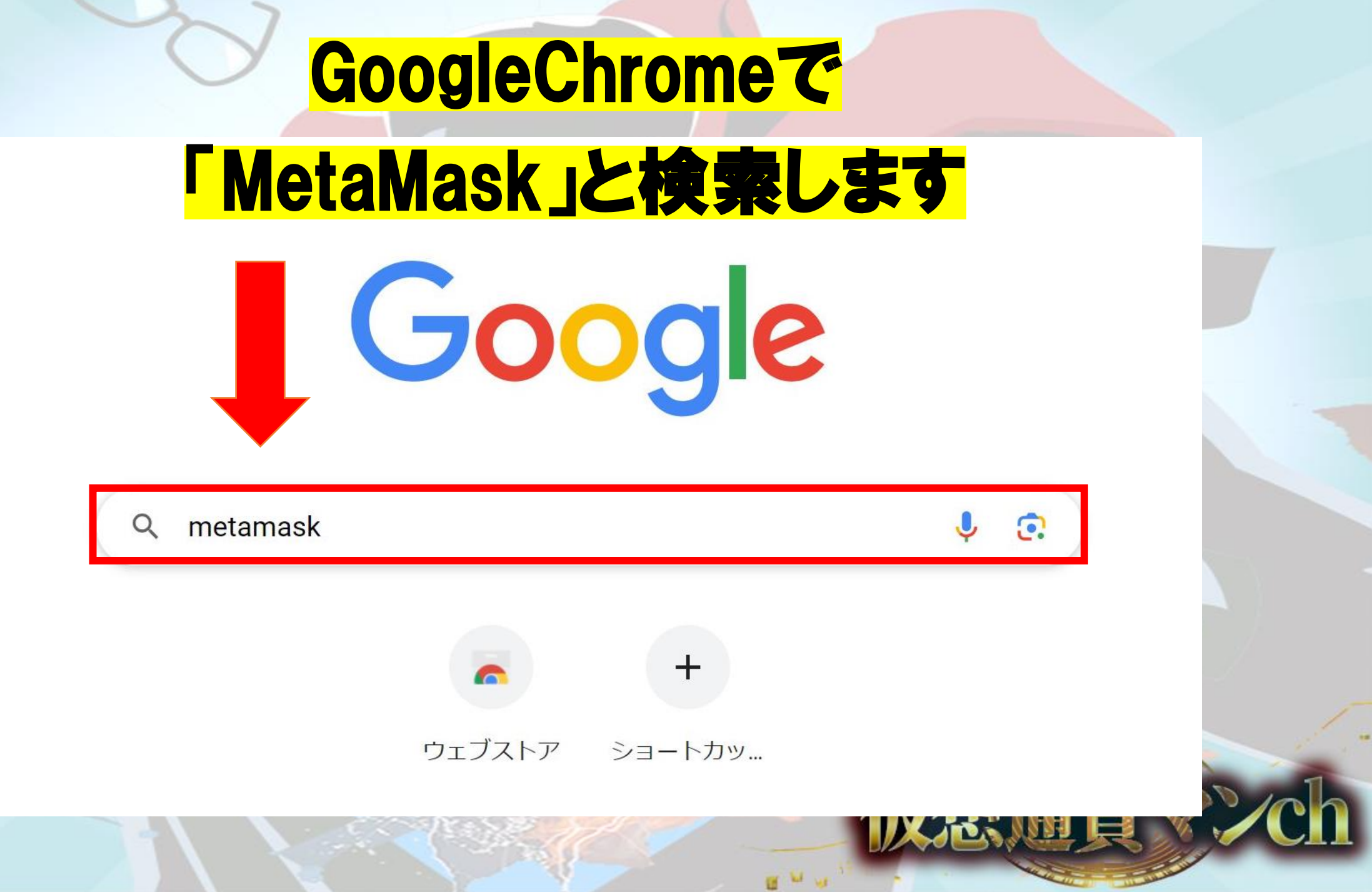

#### MetaMaskをクリック。  $\mathbf{H}$

Google

□ 画像 : もっと見る 国 ニュース ロ 動画 ク ショッピング Q すべて

#### 約 17,400,000 件 (0.26 秒)

Google https://chrome.google.com › detail › metamask › nkbi... :

#### **MetaMask**

metamask

EthereumのID管理プラグイン MetaMaskは、Ethereumを用いる分散型アプリケーション (DApps)にアクセスしやすくするためのプラグインです。

#### MetaMask

https://metamask.io · このページを訳す :

#### MetaMask: The crypto wallet for Defi, Web3 Dapps and NFTs

MetaMask is the leading self-custodial wallet. The safe and simple way to access blockchain applications and web3. Trusted by millions of users worldwide. Download MetaMask Today · Support · MetaMask Learn · MetaMask Institutional

#### 他の人はこちらも質問 :

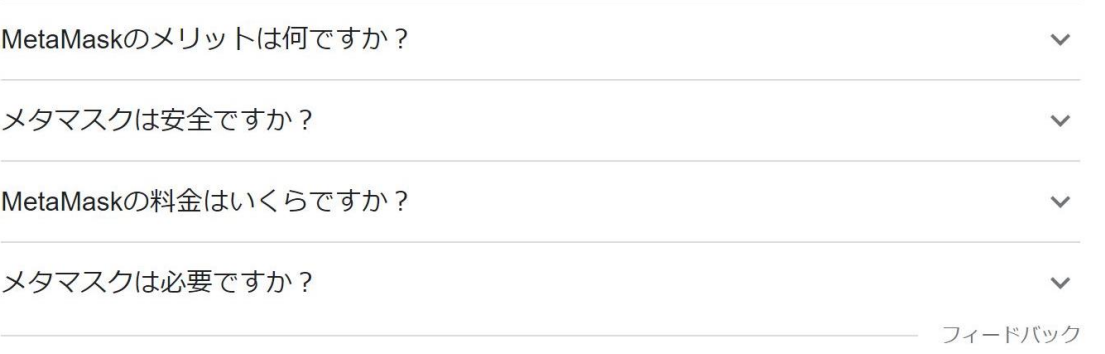

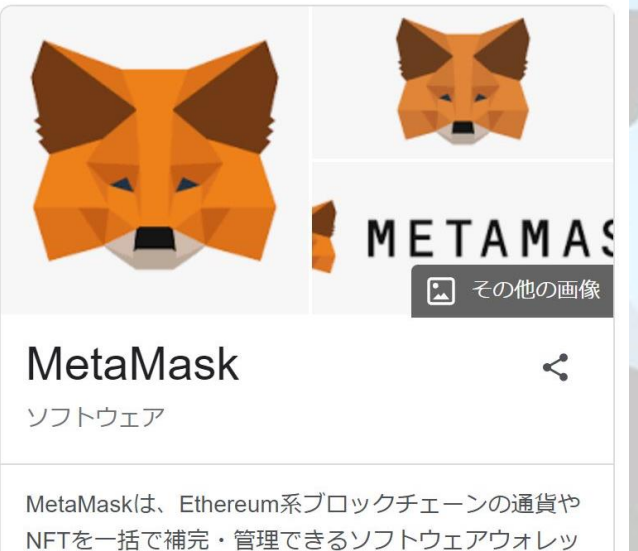

セーフサー

NFTを一括で補完·管理できるソフトウェアウォレッ トであり、ブラウザ拡張機能版とモバイルアプリ版が ある。2016年9月に公開され、ConsenSysという会社 によって開発・運営されている。ウィキペディア プラットフォーム: ブラウザ拡張機能、モバイルア プリ

初リリース日: 2016年

プログラミング言語: JavaScript

対応OS: iOS; Android

開発元: ConsenSys

ш

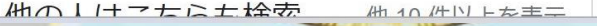

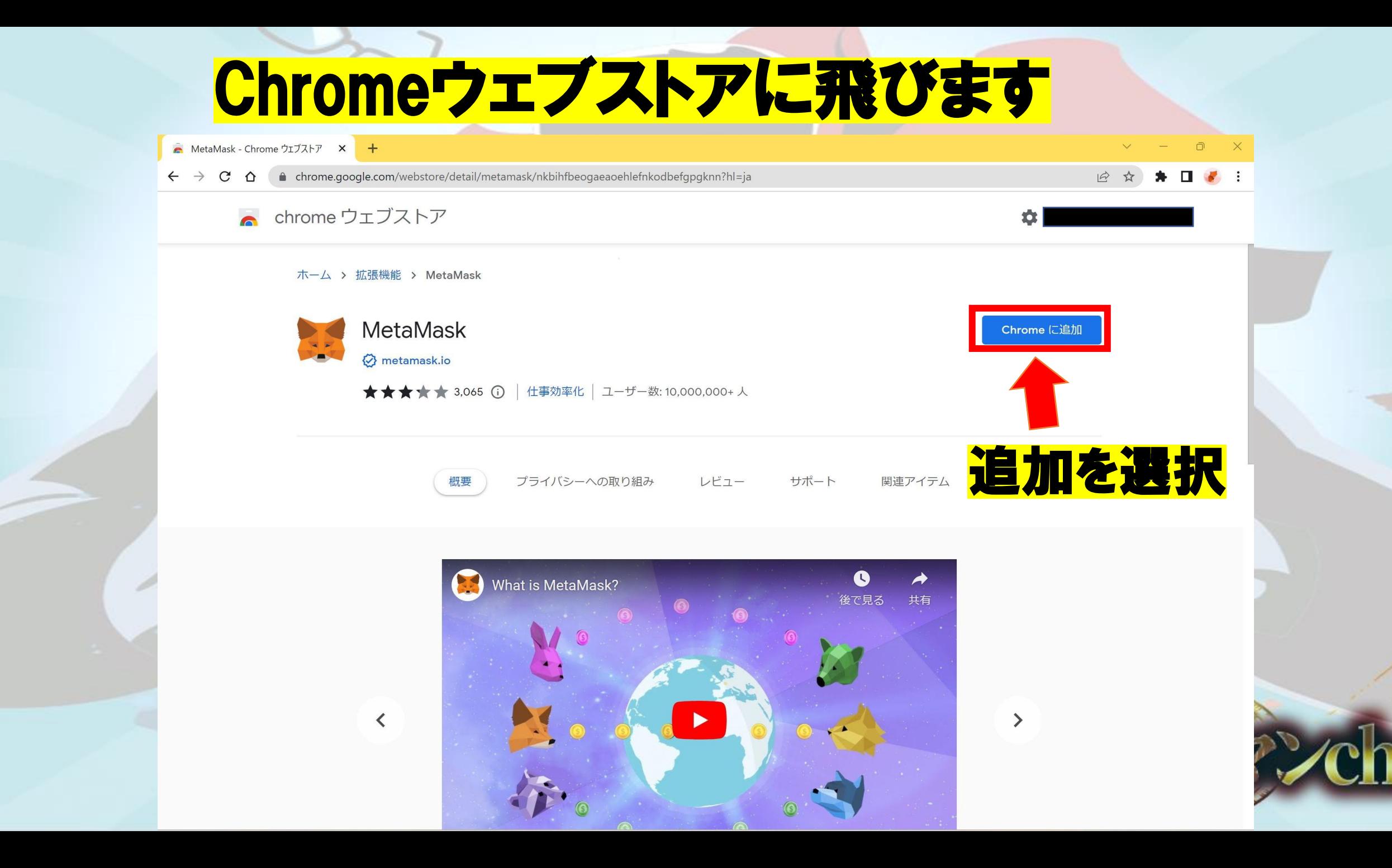

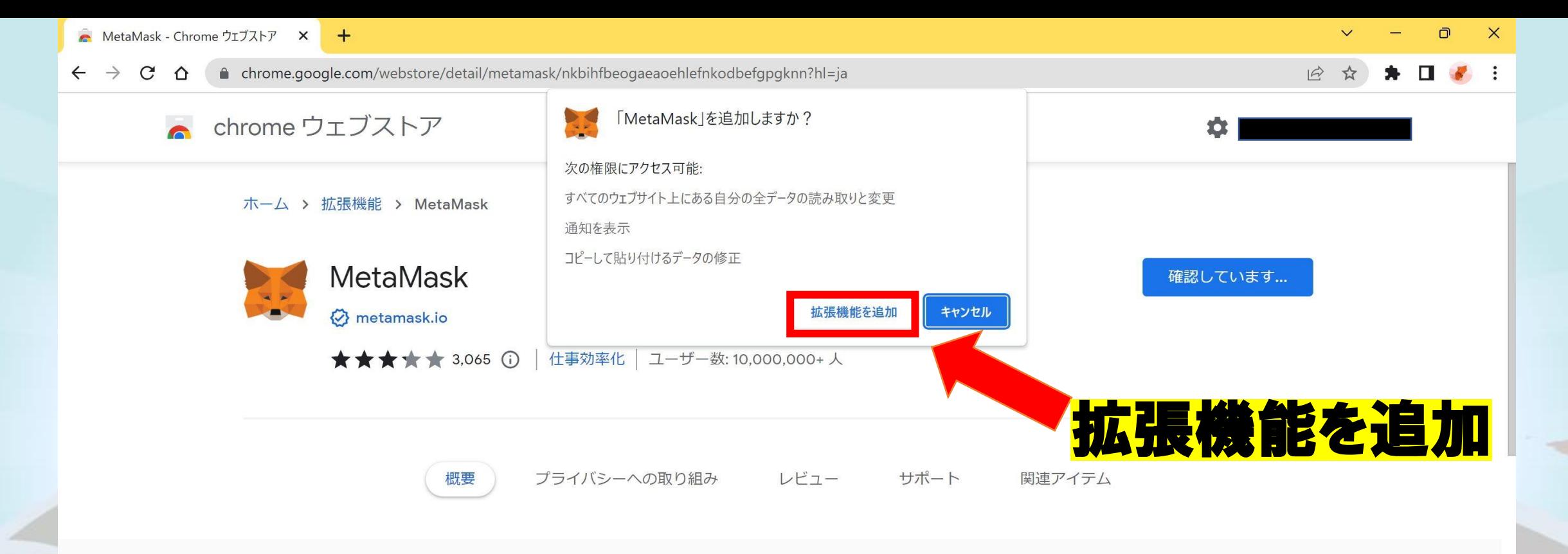

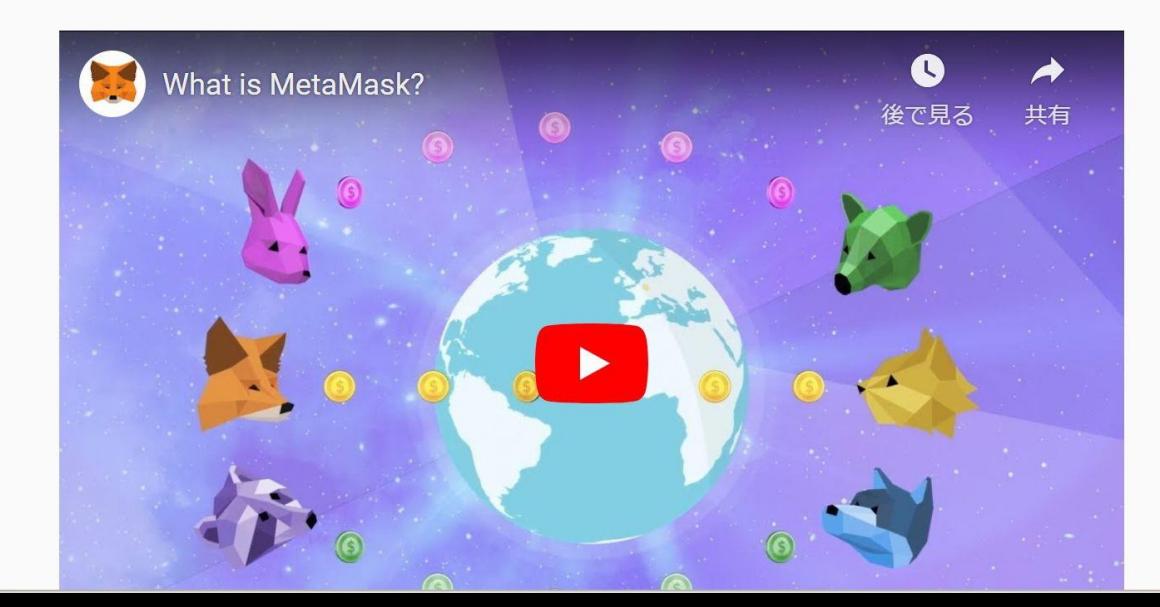

 $\overline{\textbf{C}}$ 

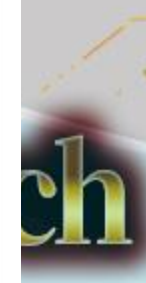

 $\rightarrow$ 

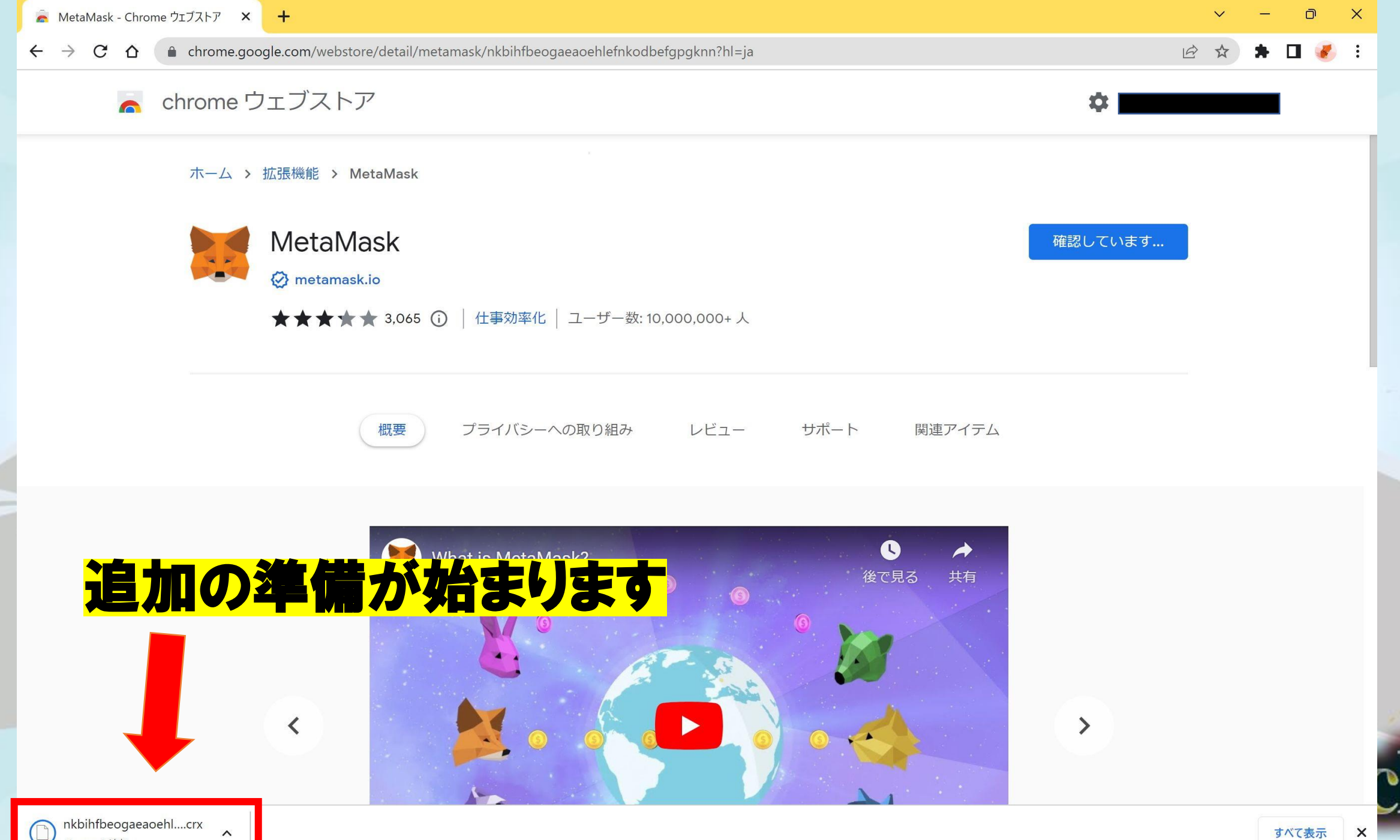

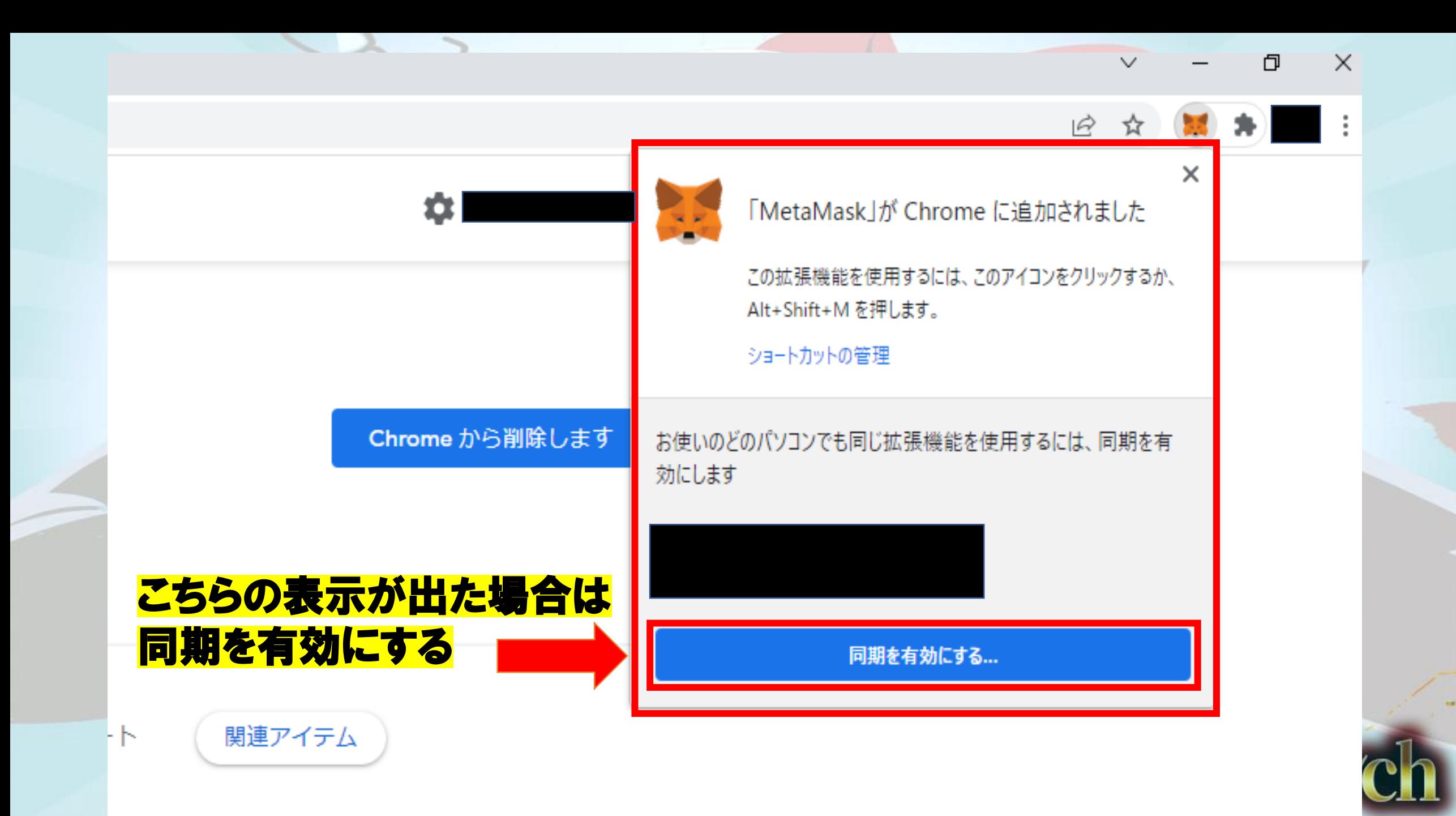

風雨雨

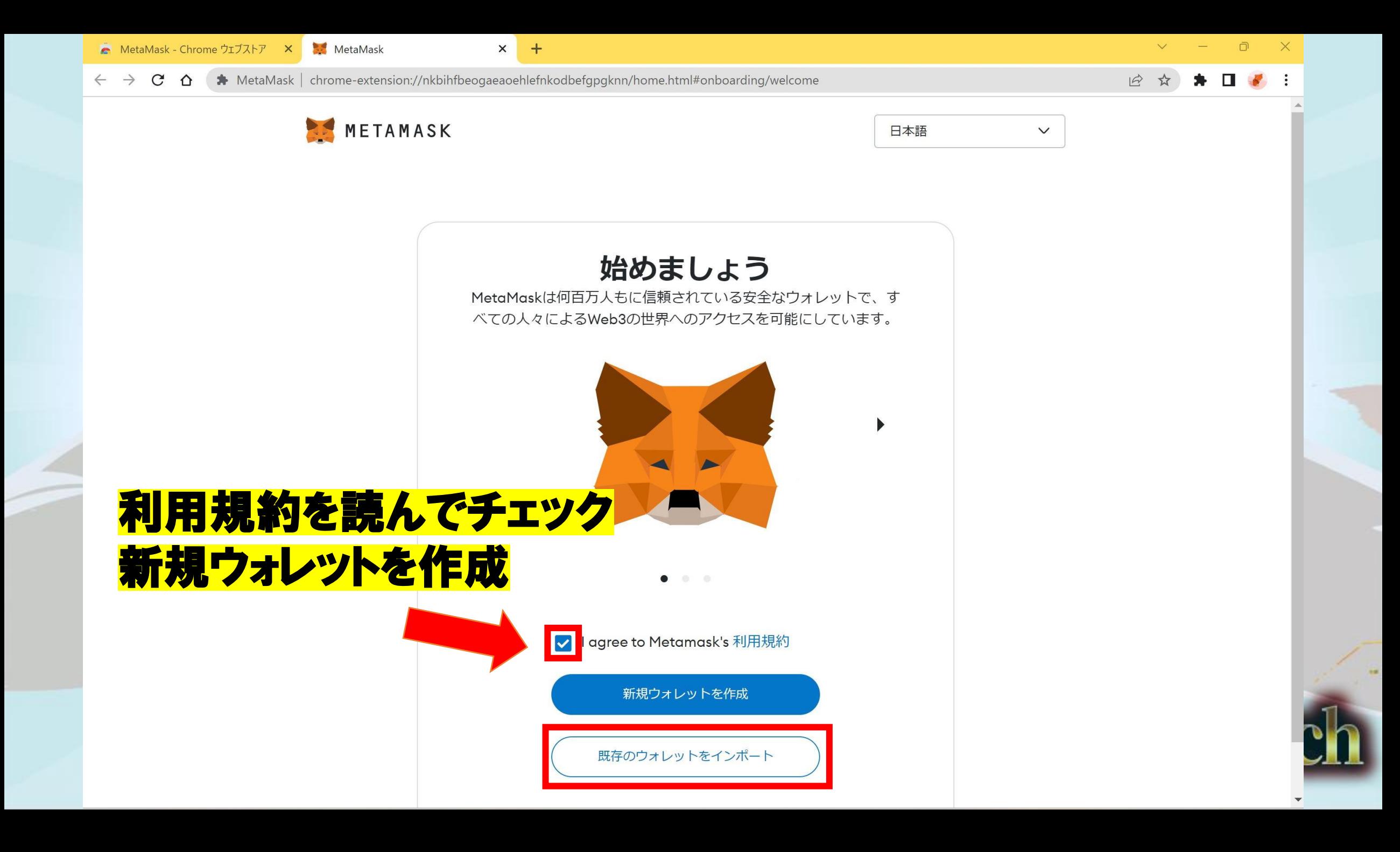

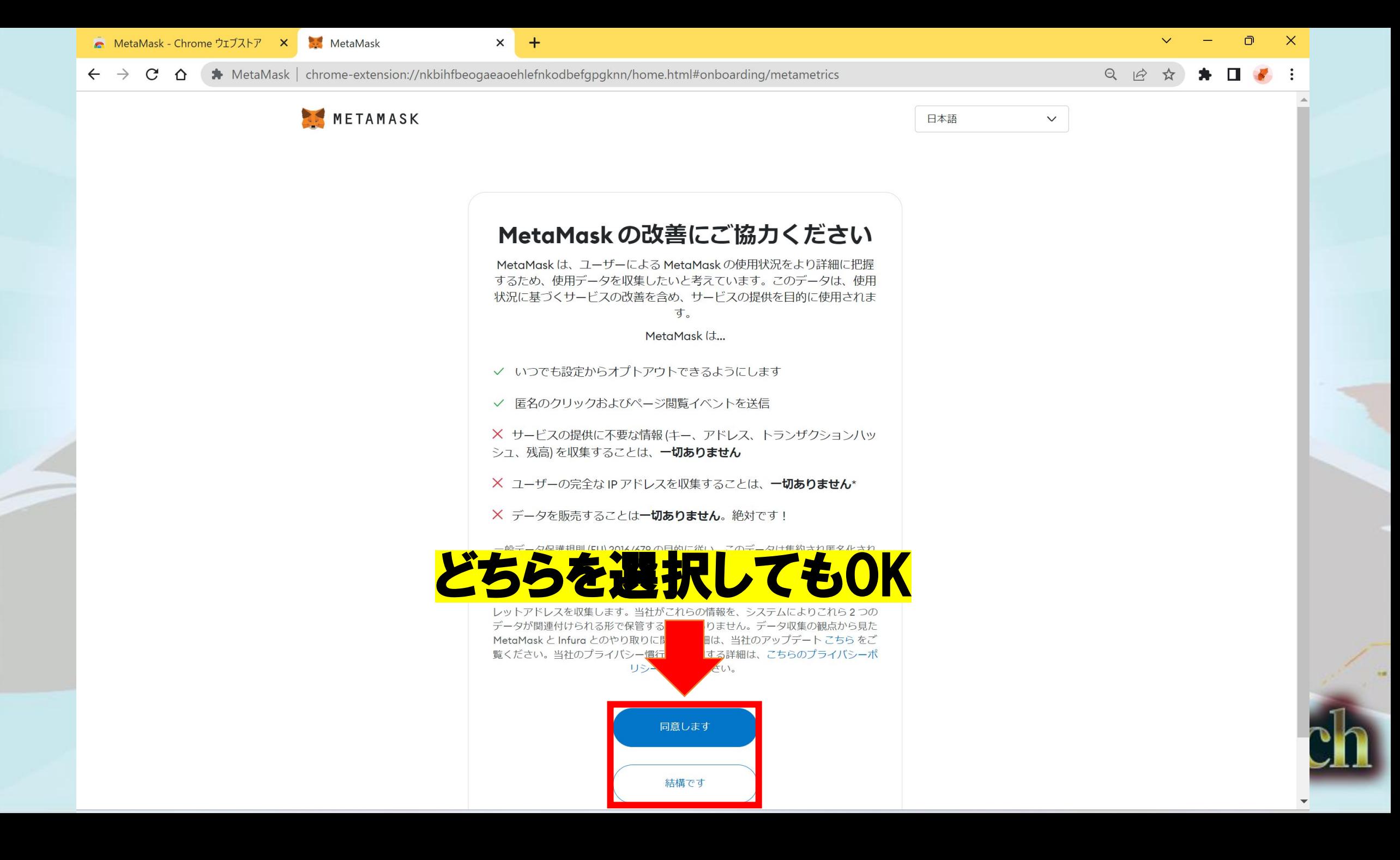

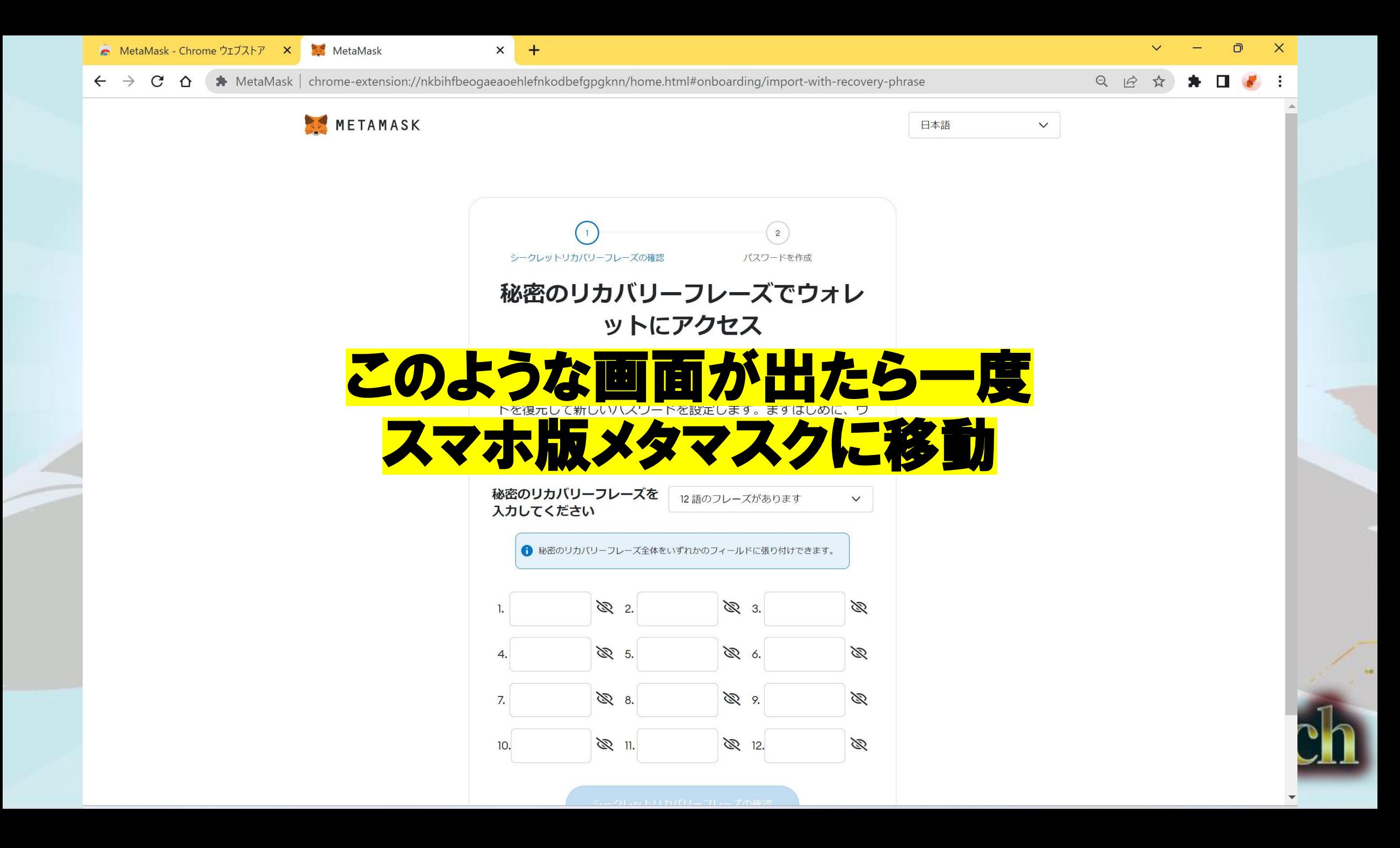

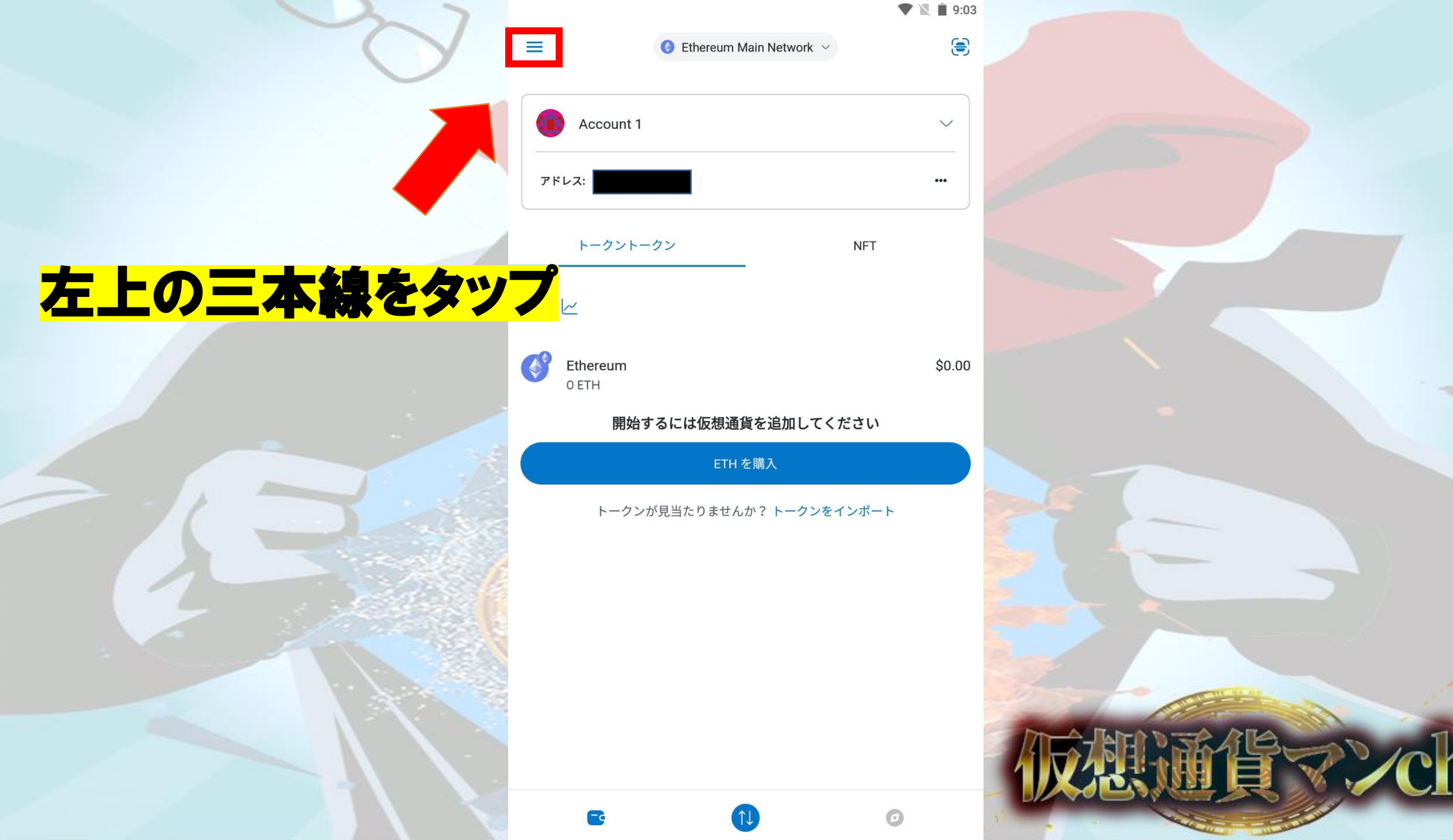

Ģ

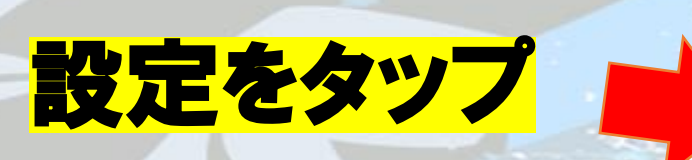

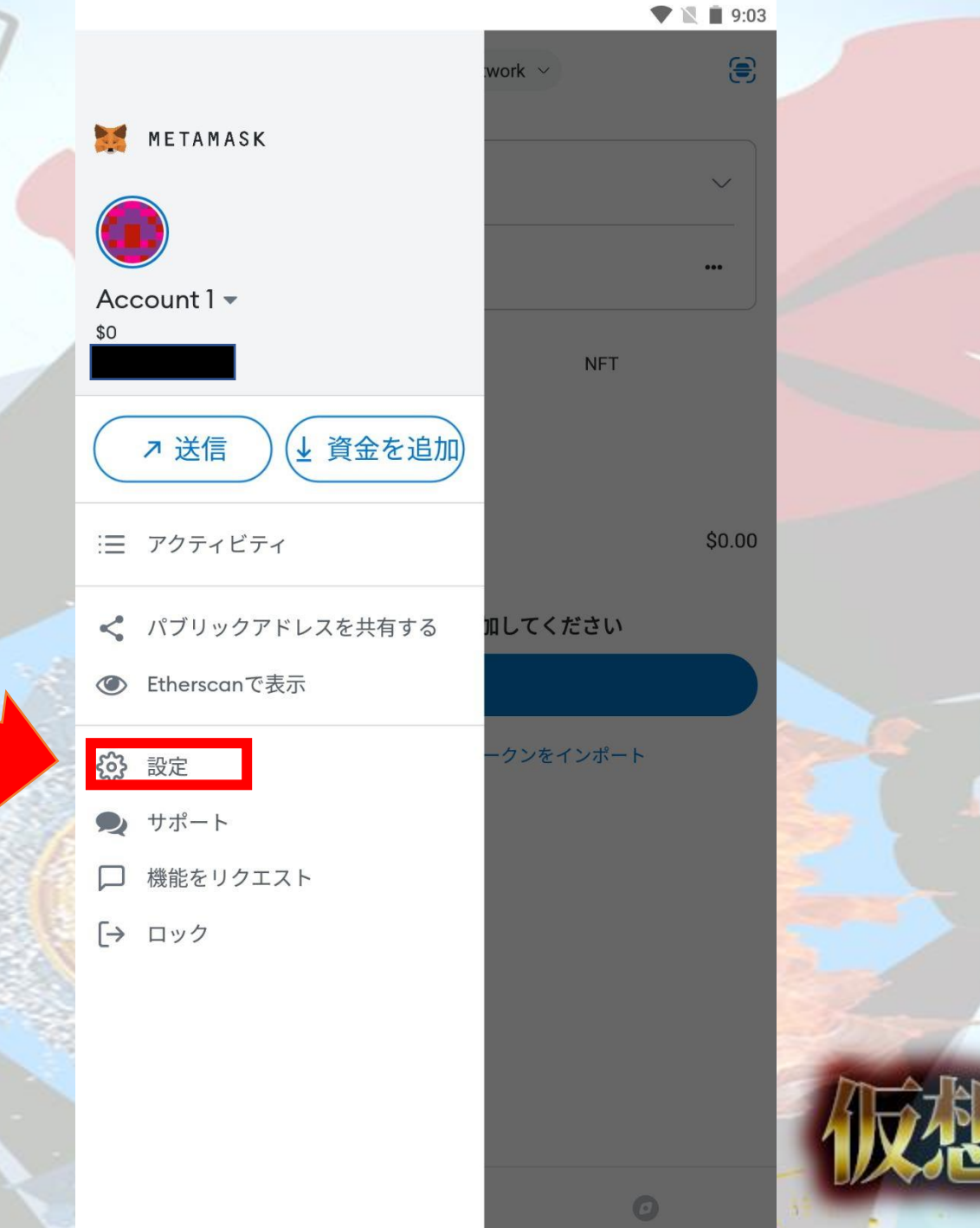

借マンch

 $\blacktriangledown$   $\blacktriangledown$  9:03

ゝ

ゝ

## セキュリティとプライバシーをタップ

#### セキュリティとプライバシー

設定

 $\leftarrow$ 

プライバシー設定、MetaMetrics、秘密鍵、ウォレットの秘密のリカバリ ーフレーズ

#### 詳細設定

開発者機能、アカウントのリセット、テストネットのセットアップ、ステ ータスログ、IPFS ゲートウェイ、カスタム RPC

#### 連絡先

アカウントを追加、編集、削除、管理します

ネットワーク カスタムRPCネットワークの追加と編集

#### 仮想通貨を購入

地域、その他...

#### 実験的

WalletConnect 他...

MetaMaskについて

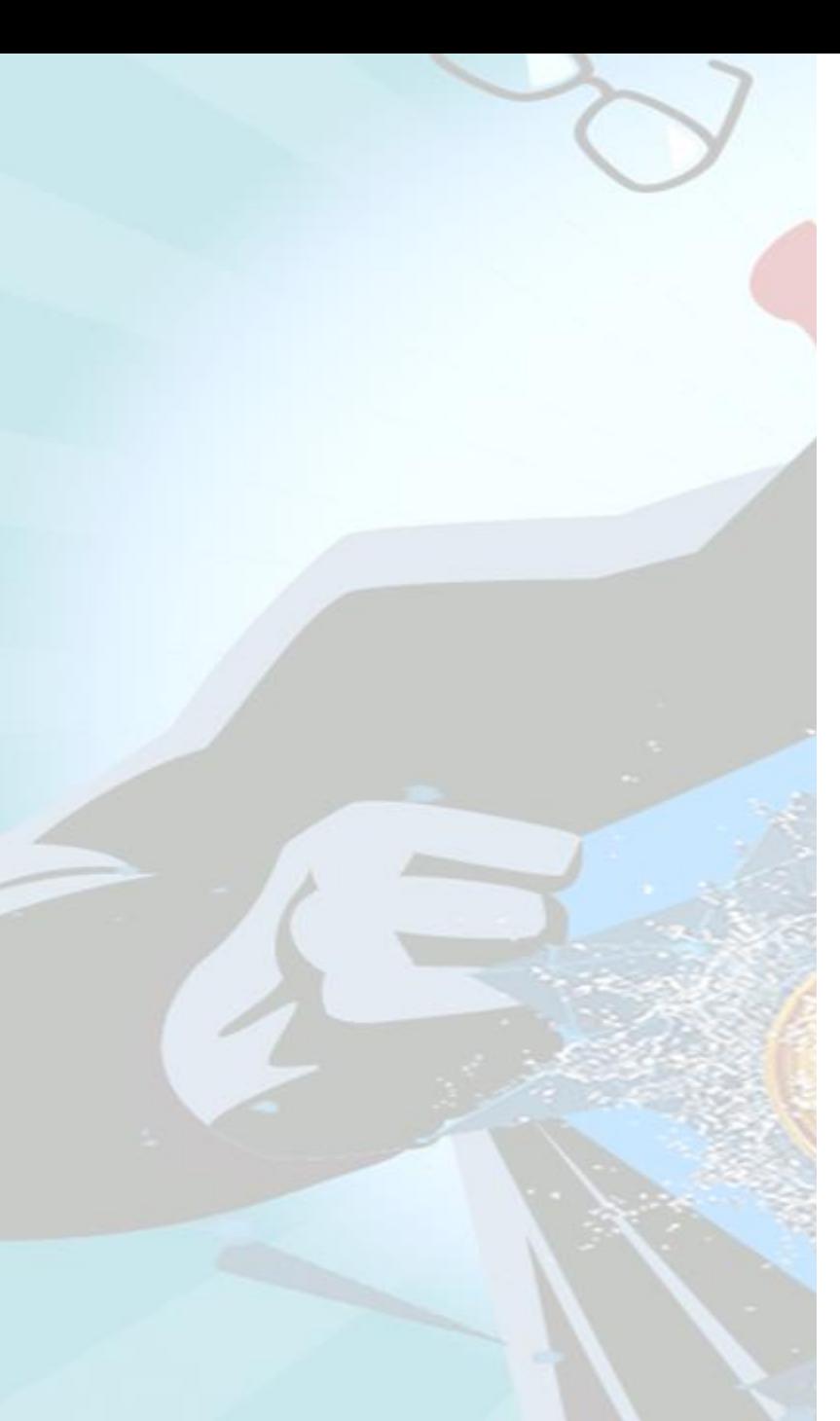

▼ 1 9:03

 $\mathbf{v}$ 

← セキュリティとプライバシー

セキュリティ ウォレットを保護

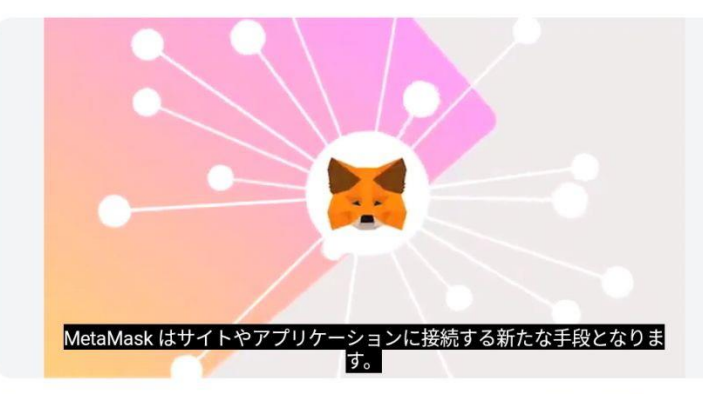

紙やパスワードマネージャー、クラウドなど、さまざまな場所に秘密のリカバ リーフレーズを保管して、ウォレットを守りましょう。

◎ 秘密のリカバリーフレーズのバックアップ

秘密のリカバリーフレーズを表示

#### パスワード

デバイスでMetaMaskアプリのロックを解除するための強いパスワードを選択 してください。このパスワードを紛失した場合、ウォレットを再インポートす るのに秘密のリカバリーフレーズが必要になります。

パスワードを変更

#### 自動ロック

アプリケーションが自動的にロックされるまでの時間を選択してください。

30秒後

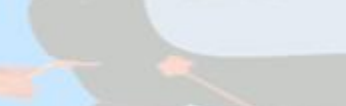

フレーズを公開する

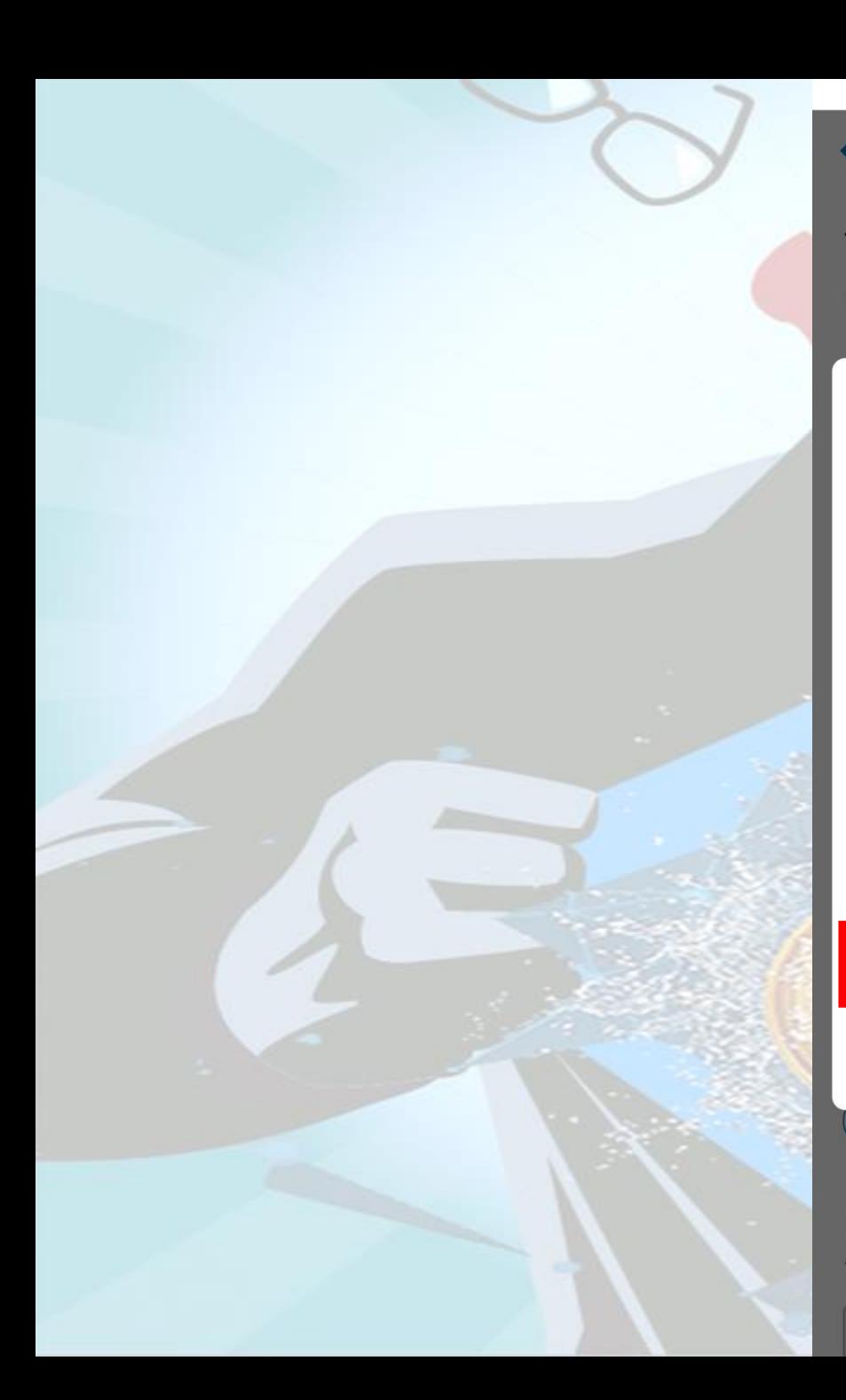

30秒後

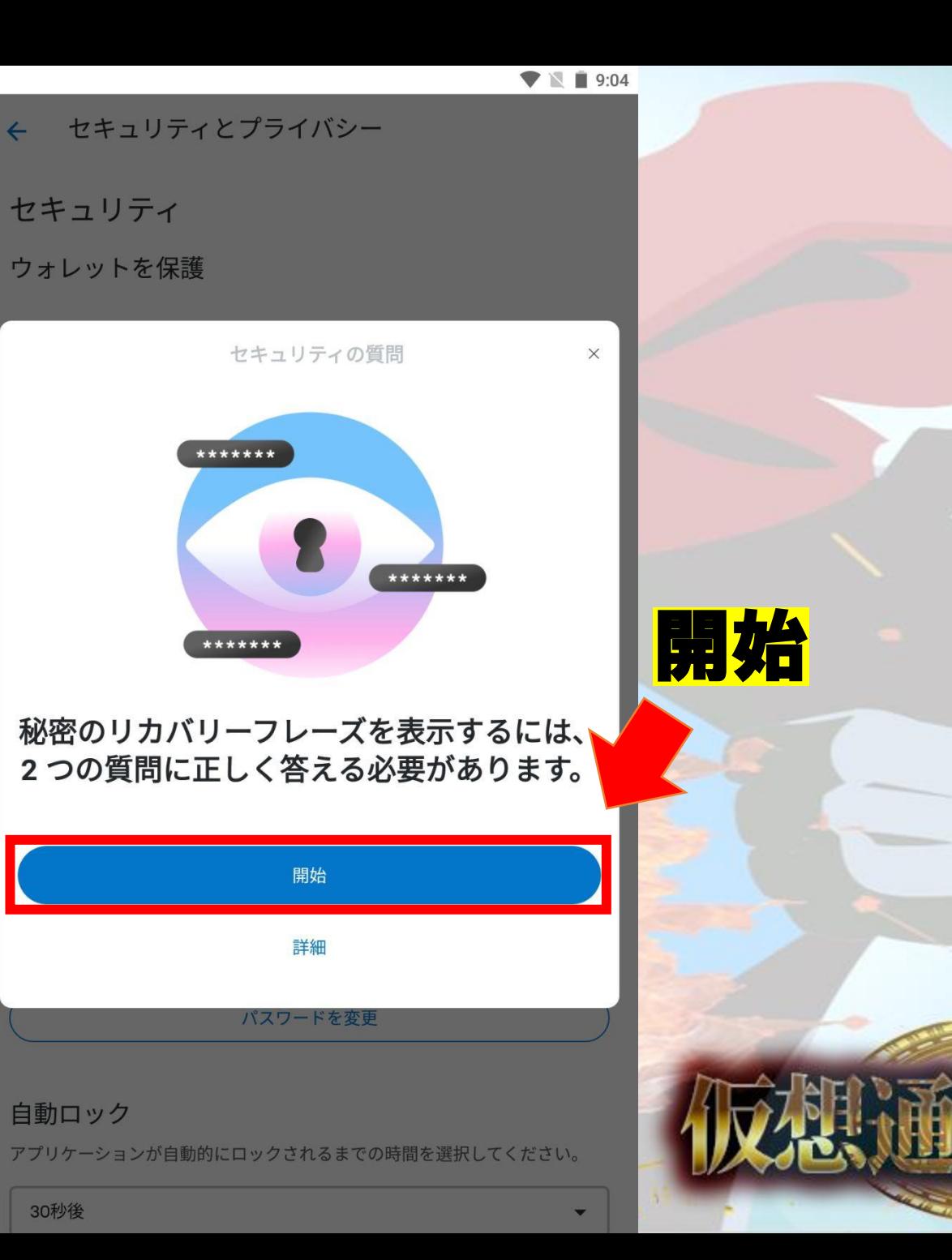

B€

 $\blacktriangledown$ ch

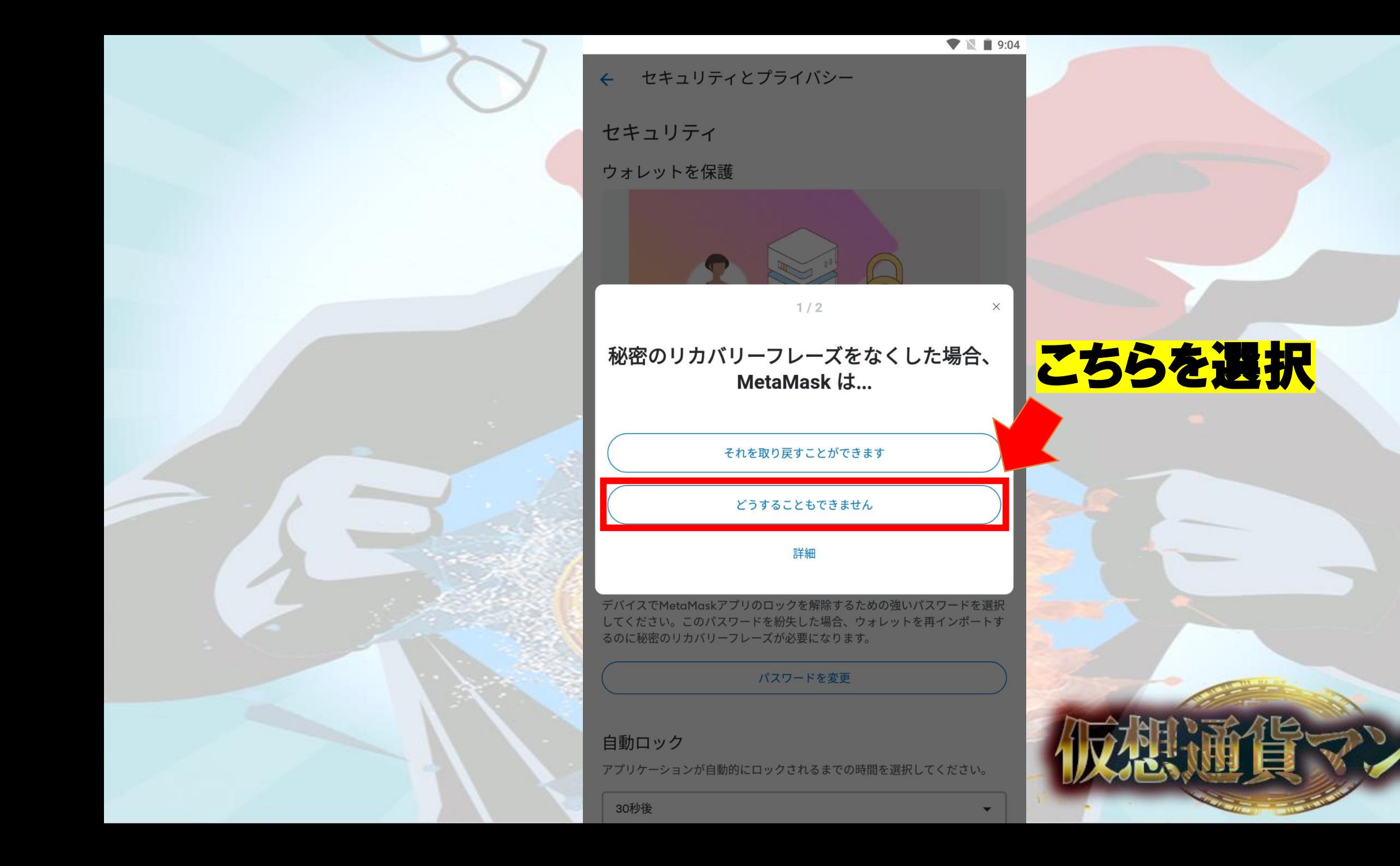

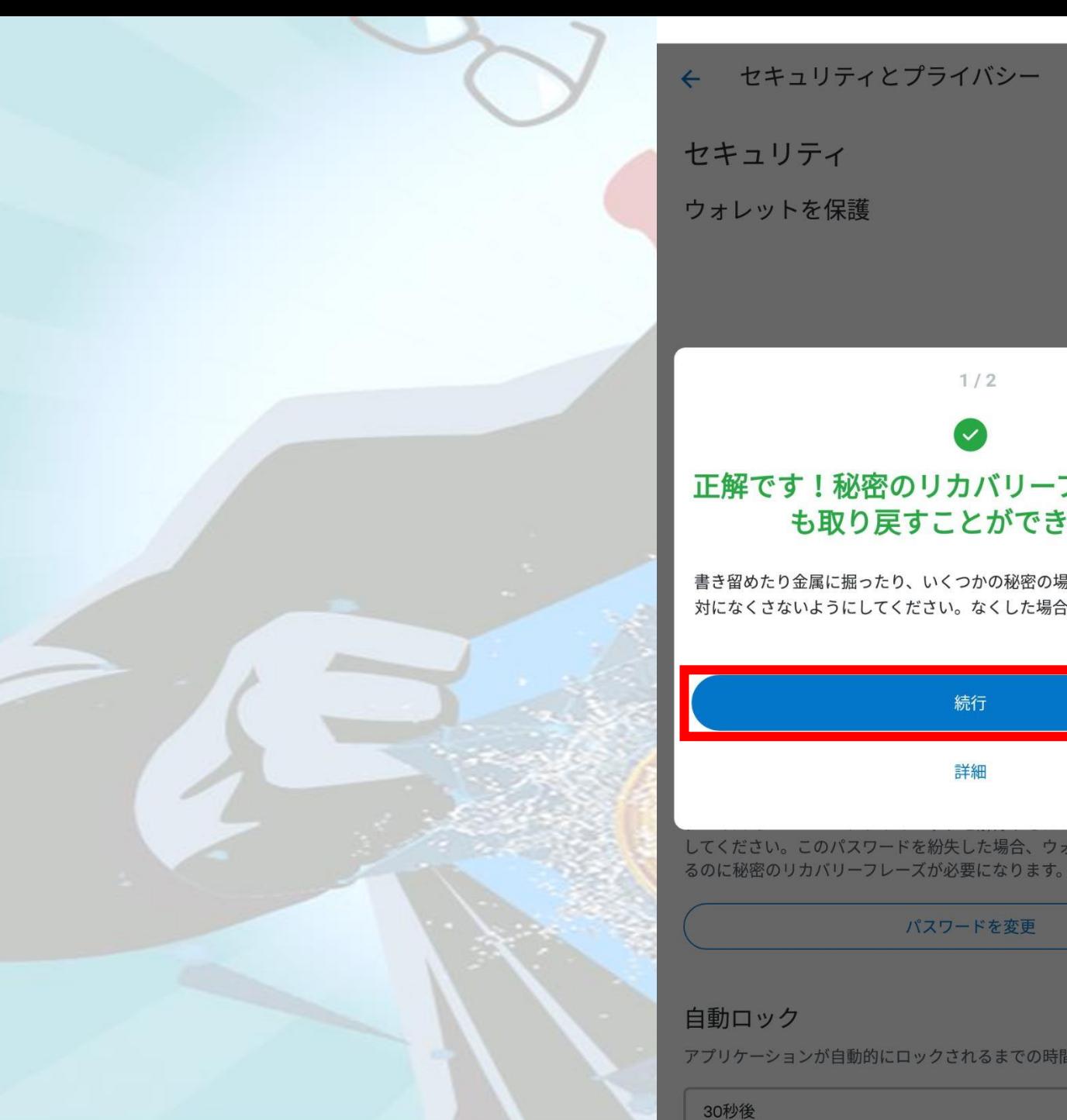

### $\blacktriangledown$   $\mathbb{R}$  | 9:05  $1/2$  $\times$ 続行正解です!秘密のリカバリーフレーズは誰に も取り戻すことができません 書き留めたり金属に掘ったり、いくつかの秘密の場所に保管したりして、絶 対になくさないようにしてください。なくした場合、一生戻ってきません。 続行 詳細 してください。このパスワードを紛失した場合、ウォレットを再インポートす パスワードを変更 アプリケーションが自動的にロックされるまでの時間を選択してください。

₹>ch

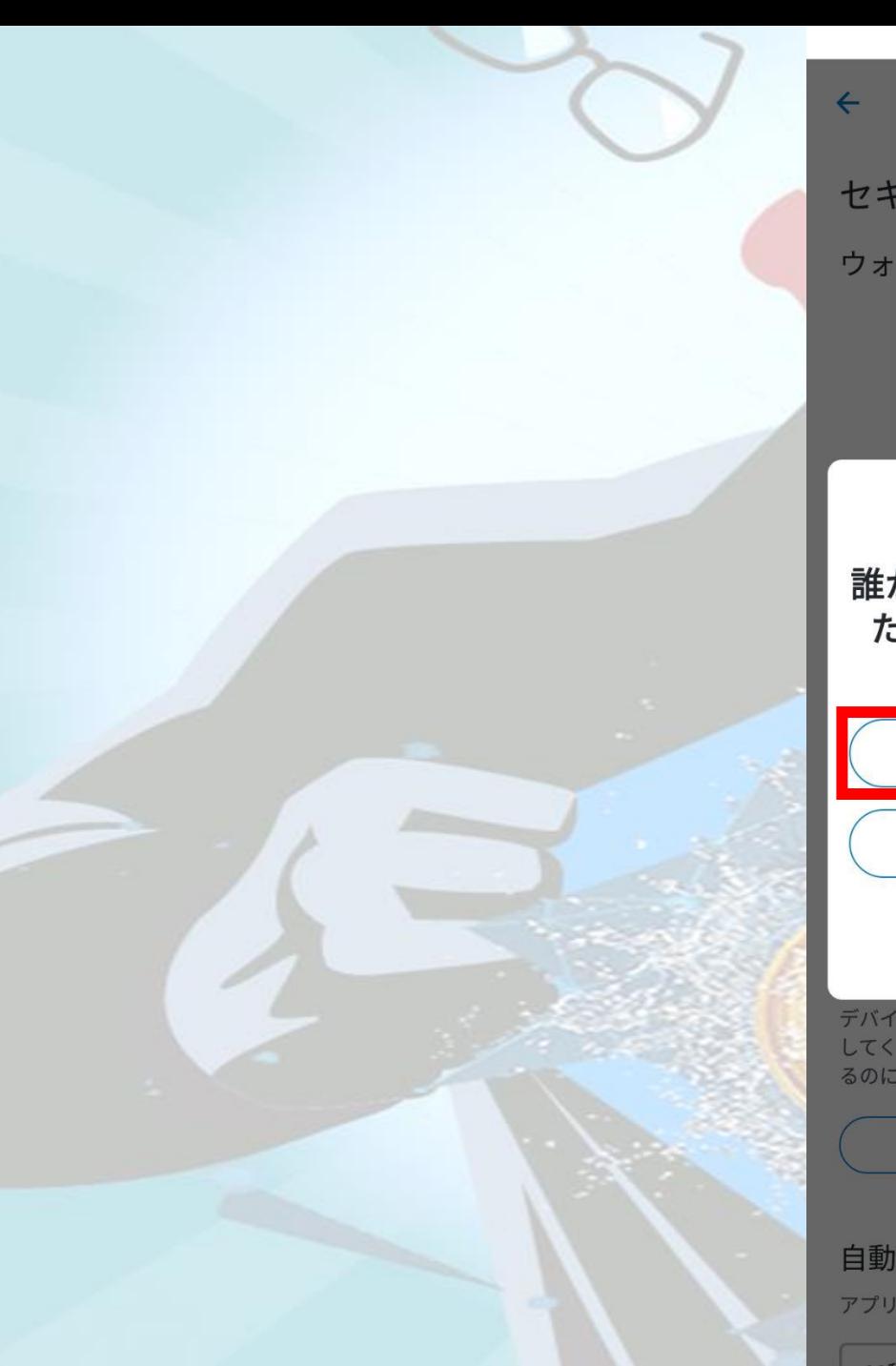

#### $\blacktriangledown$   $\mathbb{N}$  | 9:05 ← セキュリティとプライバシー セキュリティ ウォレットを保護 こちらを選択 $2/2$  $\times$ 誰かに秘密のリカバリーフレーズを尋ねられ たら、それがサポート担当者であっても… あなたは騙されようとしています 教えるべきです 詳細 デバイスでMetaMaskアプリのロックを解除するための強いパスワードを選択 してください。このパスワードを紛失した場合、ウォレットを再インポートす るのに秘密のリカバリーフレーズが必要になります。 パスワードを変更 自動ロック アプリケーションが自動的にロックされるまでの時間を選択してください。

30秒後

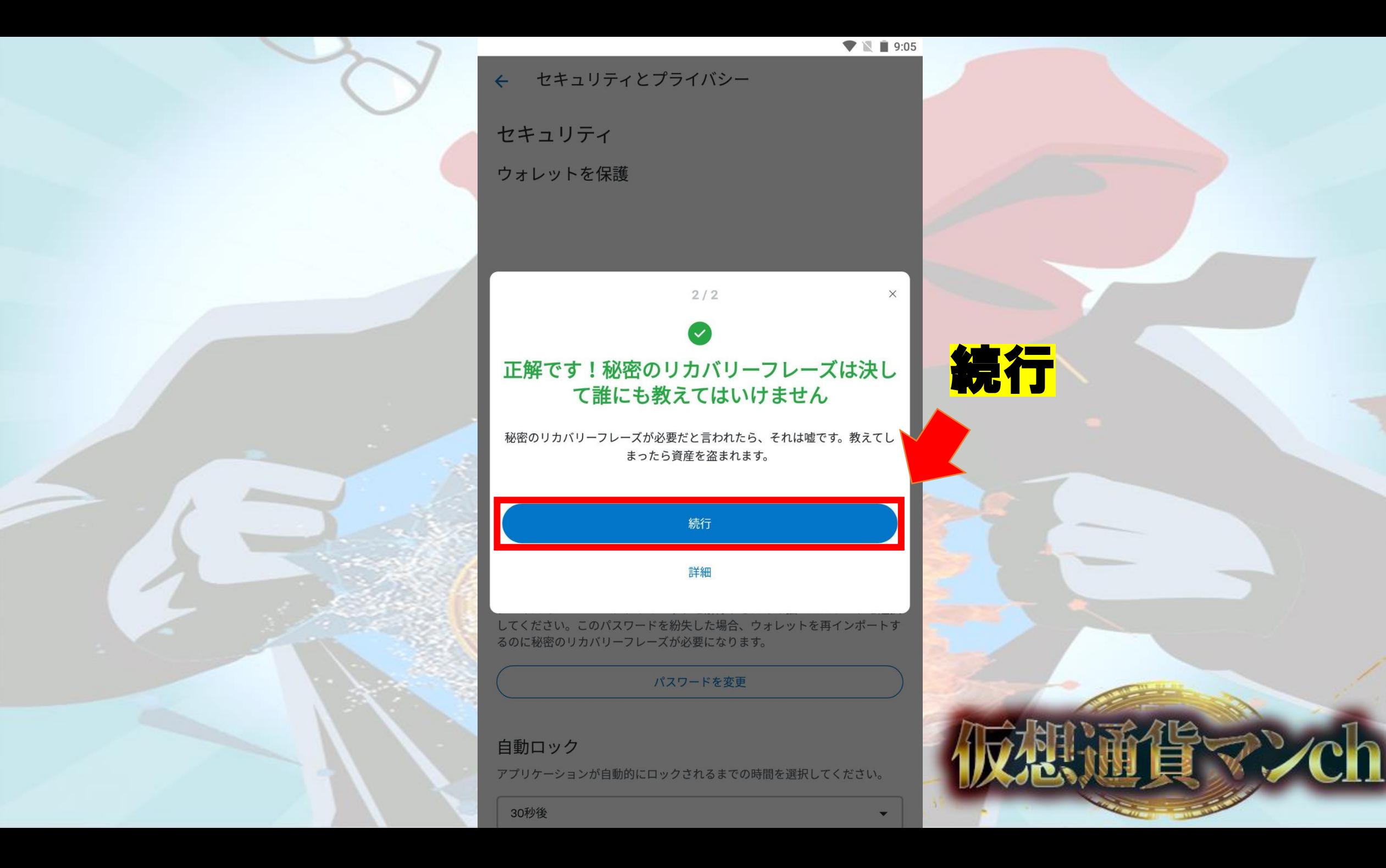

 $\blacktriangledown$   $\blacksquare$  9:06

#### 秘密のリカバリーフレーズを表示  $\leftarrow$

The リカバリーフレーズ (SRP) gives ウォレット、資金、アカウントへのフルア<br>クセスを可能にします。

MetaMaskは ノンカストディアルウォレットです そのため、 ユーザーがSRPの<br>唯一の所有者となります。

まにも画面を見られていないことを確認してください。<br>MetaMaskサポートがこれを求めることはありません。

#### 先に進むにはパスワードを入力してください

..............

パスワードを入力

キャンセル

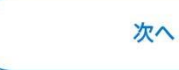

### 入力したら次へをタップ

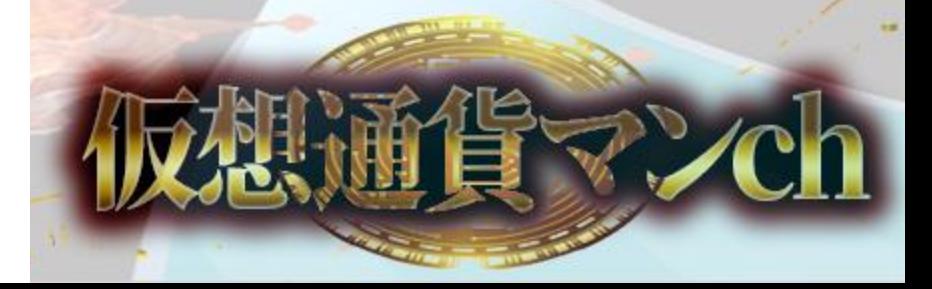

#### $\blacktriangledown$   $\blacksquare$  9:06

 $\times$ 

#### 秘密のリカバリーフレーズを表示  $\leftarrow$

The リカバリーフレーズ (SRP) gives ウォレット、資金、アカウントへのフルア<br>クセスを可能にします。

MetaMaskはノンカストディアルウォレットですそのため、ユーザーがSRPの<br>唯一の所有者となります。

誰にも画面を見られていないことを確認してください。<br>MetaMaskサポートがこれを求めることはありません。  $\mathscr{D}$ 

#### 先に進むにはパスワードを入力してください

#### SRPは安全に保管してください

秘密のリカバリーフレーズがあれば、<mark>ウォレットと資金に完全にアクセ</mark><br>スできます。

誰<mark>にも教えないでください。</mark>MetaMask サ<br>ポートがこの情報を尋ねることはなく、 もし尋ねられた場合はフィッシング詐欺の可能性があります。

■ 長押ししてSRPを表示

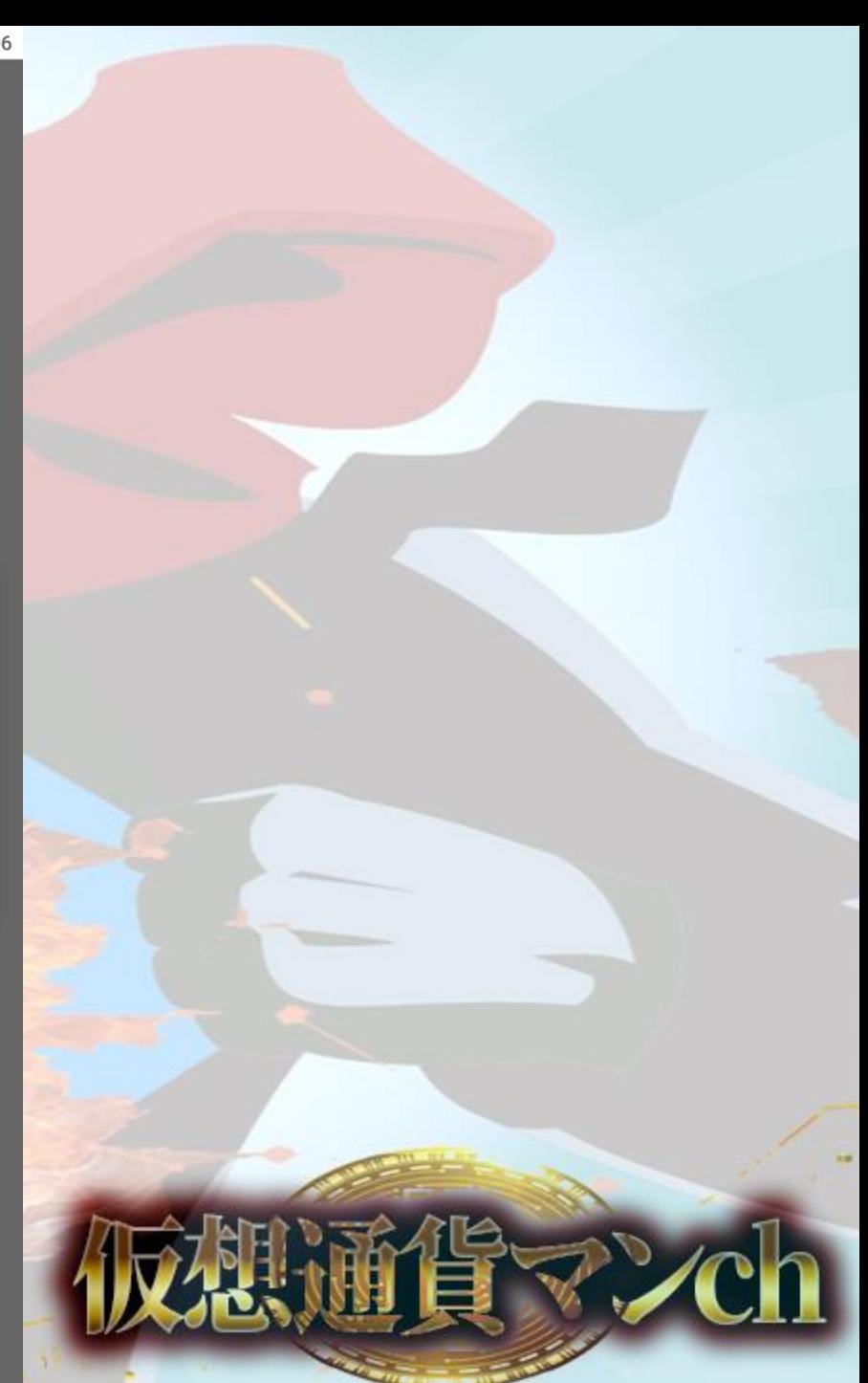

### 数秒間長押し

 $\bullet$  N  $\blacksquare$  9:06

秘密のリカバリーフレーズを表示  $\leftarrow$ 

The リカバリーフレーズ (SRP) gives ウォレット、資金、アカウントへのフルア<br>クセスを可能にします。

MetaMaskはノンカストディアルウォレットですそのため、ユーザーがSRPの 唯一の所有者となります。

誰にも画面を見られていないことを確認してください。<br>**MetaMaskサポートがこれを求めることはありません。**  $\mathcal{P}$ テキスト  $QRJ-F$ 

#### 秘密のリカバリーフレーズ

12個のフレーズを

確認しパソコンに

誰にも教えない!

※フレーズは

入力

完了

### パソコンに入力後 完了

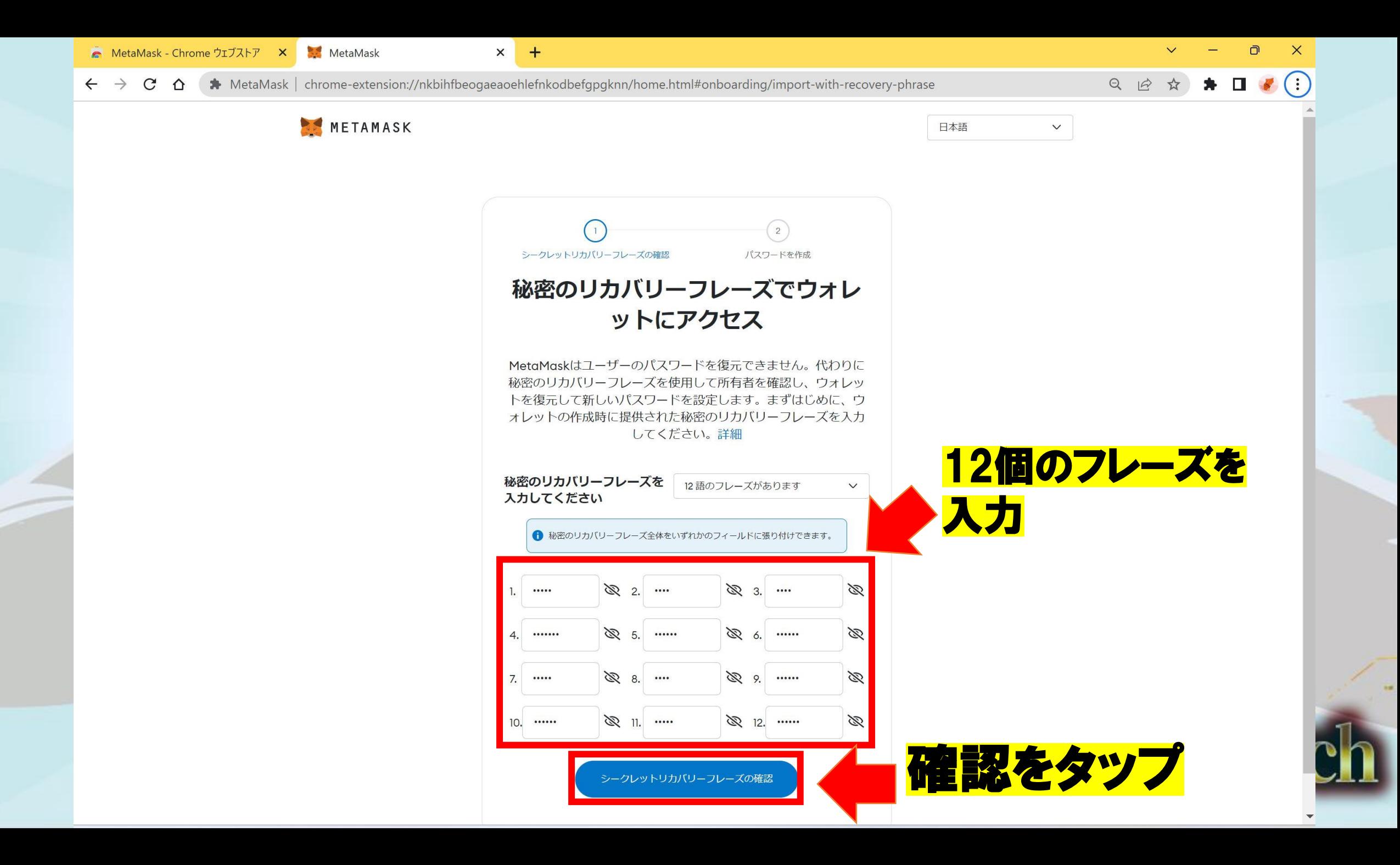

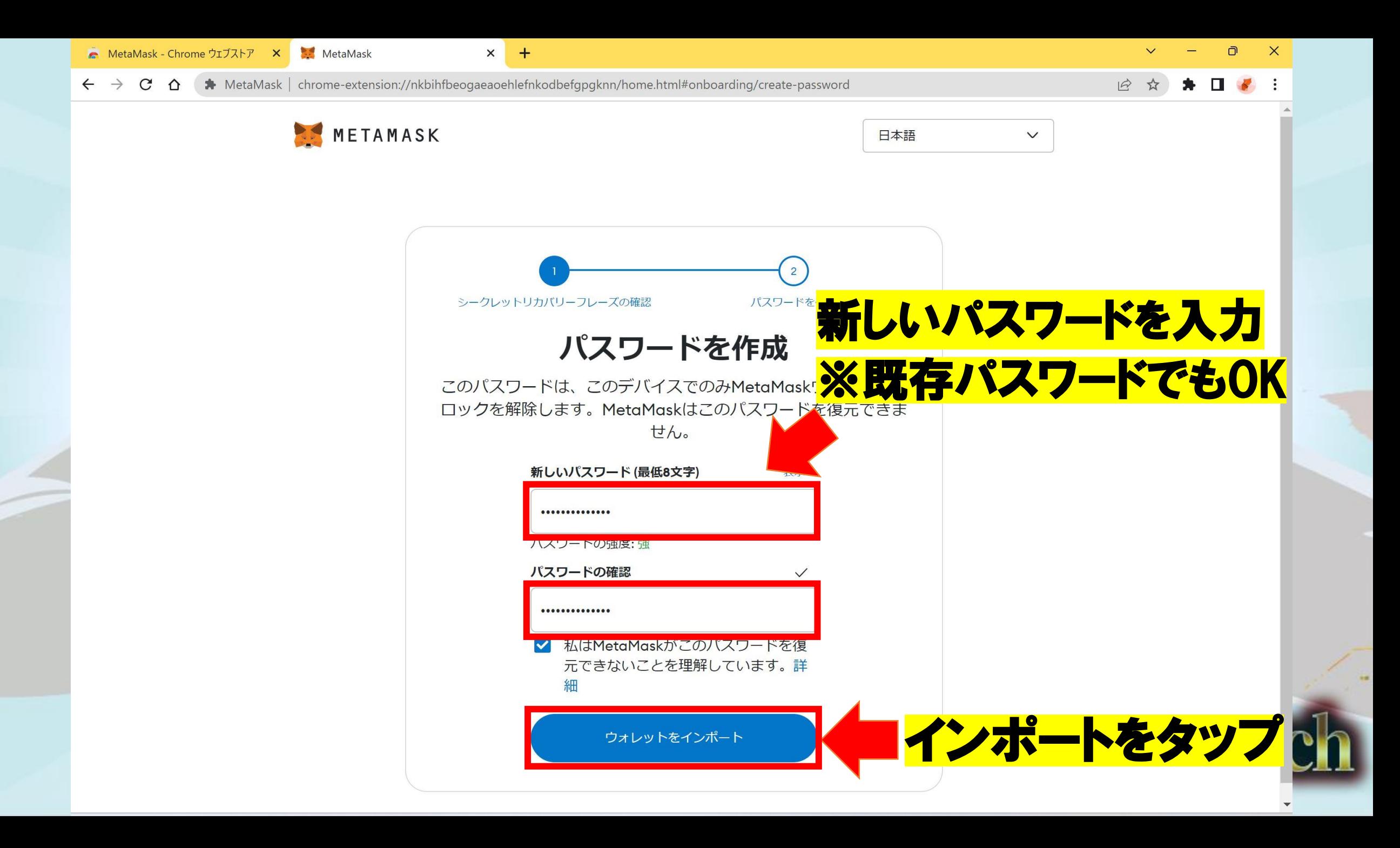

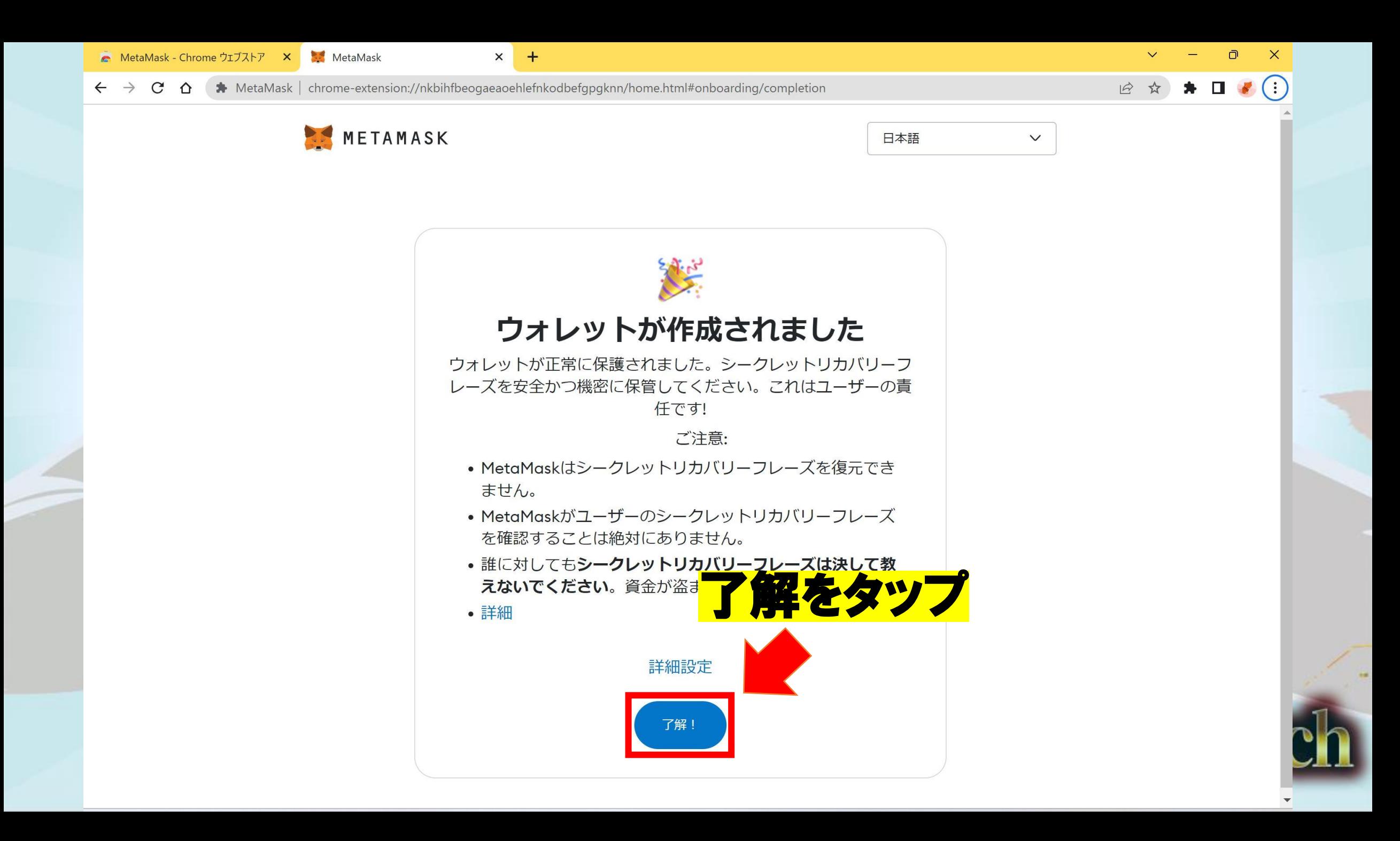

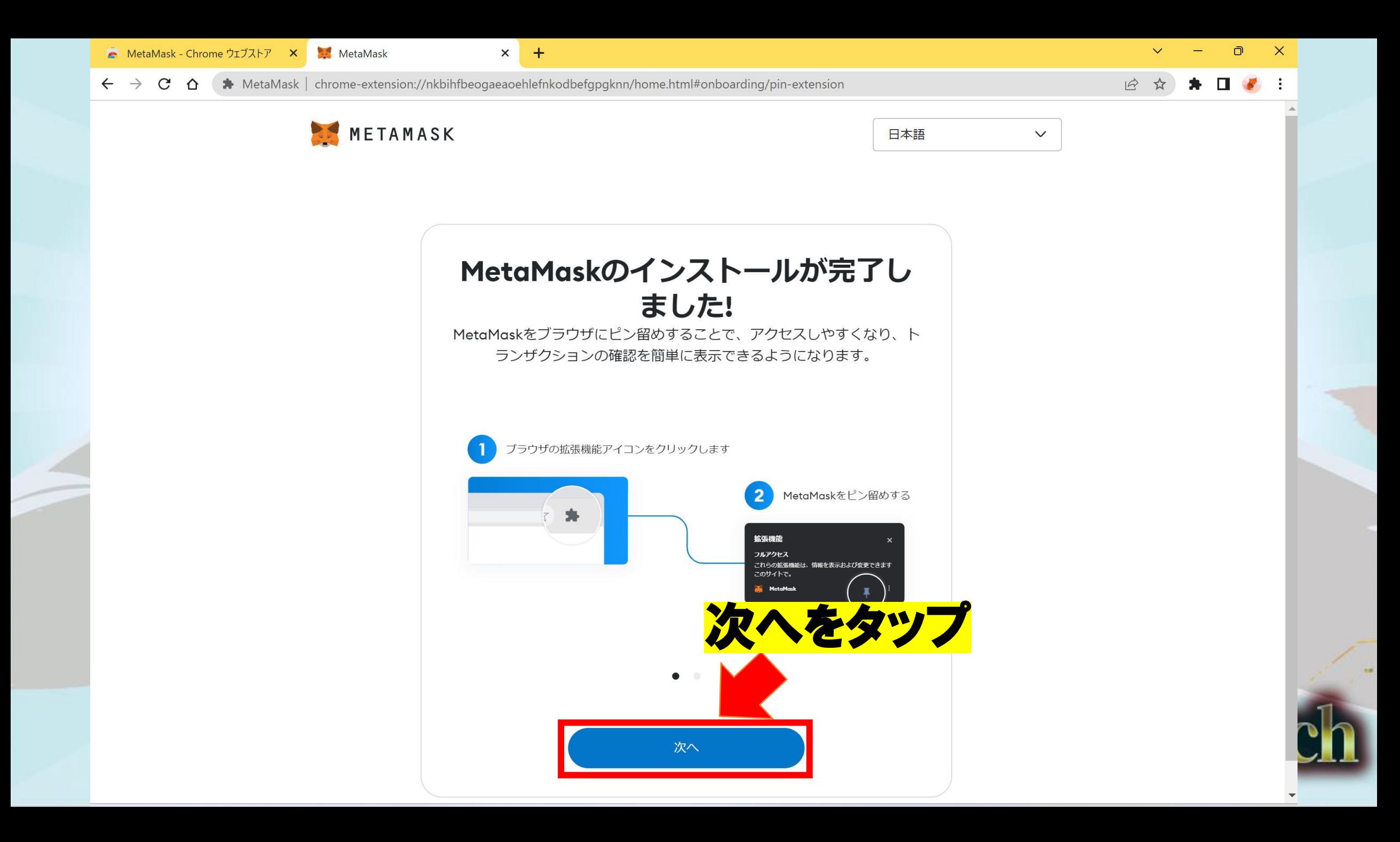

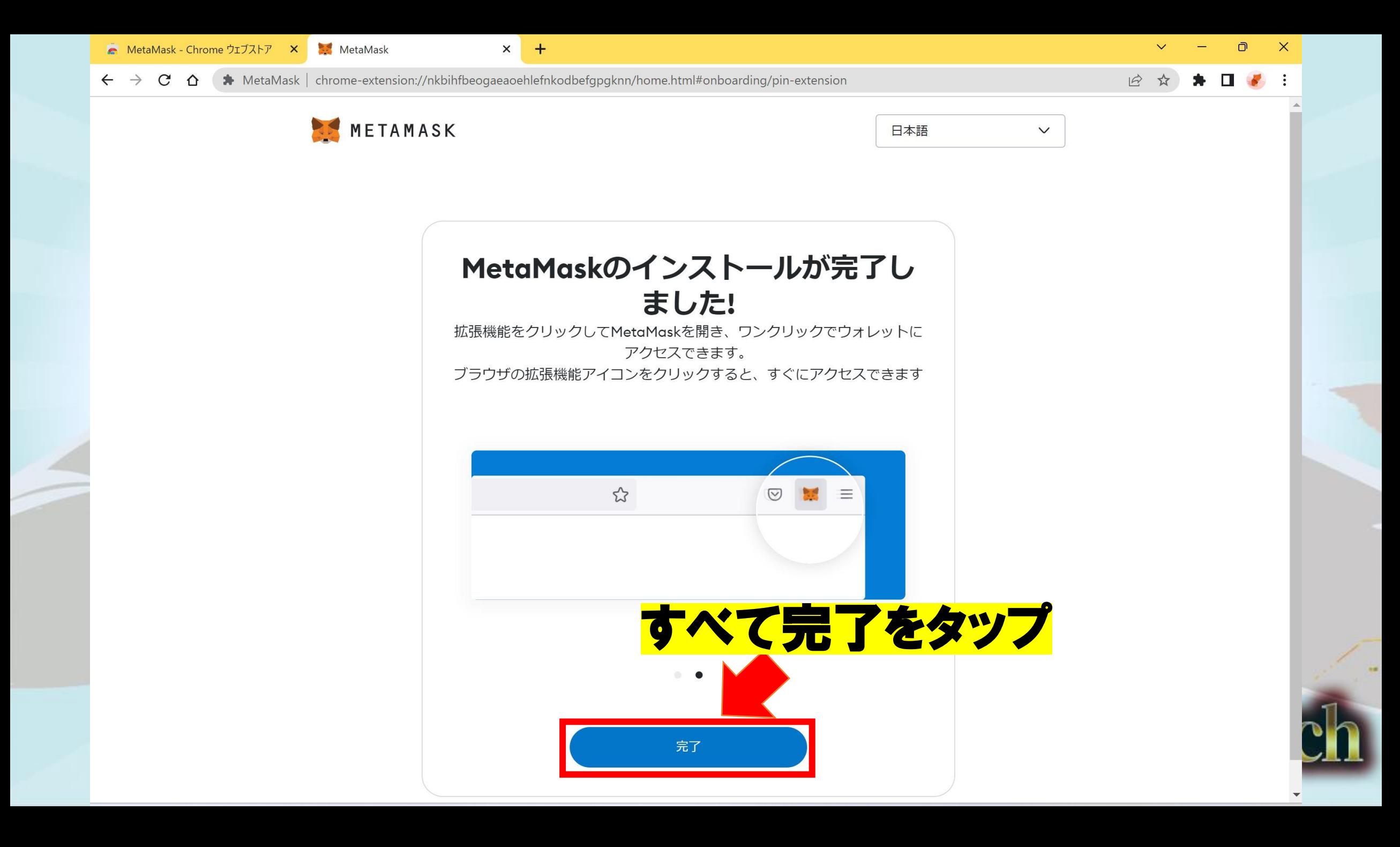

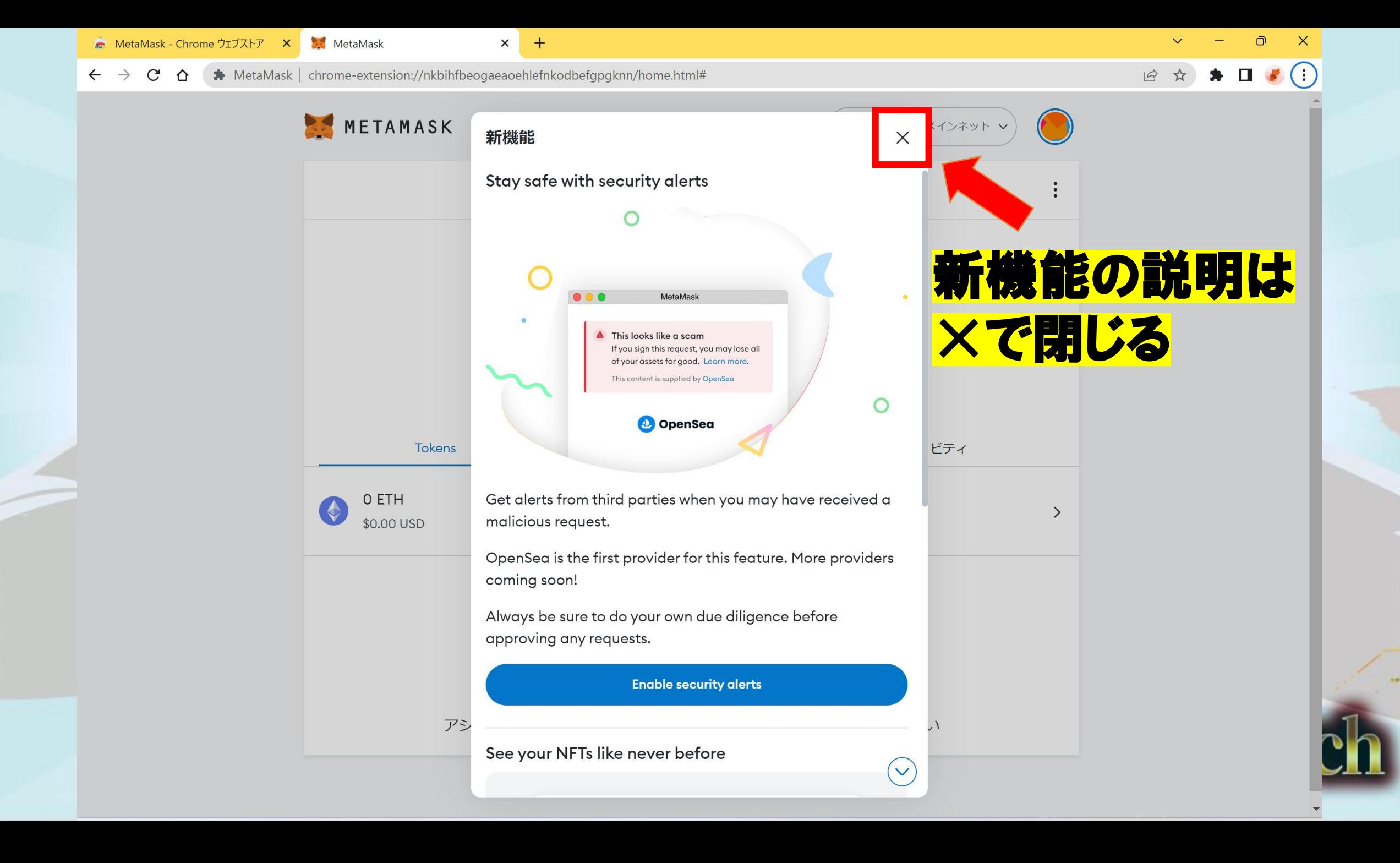

![](_page_41_Picture_0.jpeg)

## パソコンの ウェブブラウザ版

## Windows、Macで操作は同じ

![](_page_42_Picture_2.jpeg)

## こちらのウェブブラウザで利用できます

## 今回はGoogleChromeを例に説明します

● Google Chromeの方はこちらM

**Call Add** 

- FireFoxの方はこちら
- Braveの方はこちら
- Microsoft Edgeの方はこちら
- Operaの方はこちら

![](_page_43_Picture_7.jpeg)

![](_page_44_Picture_16.jpeg)

#### MetaMaskをクリック。  $\mathbf{H}$

Google

□ 画像 : もっと見る 国 ニュース ロ 動画 ク ショッピング Q すべて

#### 約 17,400,000 件 (0.26 秒)

Google https://chrome.google.com › detail › metamask › nkbi... :

#### **MetaMask**

metamask

EthereumのID管理プラグイン MetaMaskは、Ethereumを用いる分散型アプリケーション (DApps)にアクセスしやすくするためのプラグインです。

#### MetaMask

https://metamask.io · このページを訳す :

#### MetaMask: The crypto wallet for Defi, Web3 Dapps and NFTs

MetaMask is the leading self-custodial wallet. The safe and simple way to access blockchain applications and web3. Trusted by millions of users worldwide. Download MetaMask Today · Support · MetaMask Learn · MetaMask Institutional

#### 他の人はこちらも質問 :

![](_page_45_Picture_95.jpeg)

![](_page_45_Picture_13.jpeg)

セーフサー

NFTを一括で補完·管理できるソフトウェアウォレッ トであり、ブラウザ拡張機能版とモバイルアプリ版が ある。2016年9月に公開され、ConsenSysという会社 によって開発・運営されている。ウィキペディア プラットフォーム: ブラウザ拡張機能、モバイルア プリ

初リリース日: 2016年

プログラミング言語: JavaScript

対応OS: iOS; Android

開発元: ConsenSys

ш

![](_page_45_Picture_19.jpeg)

![](_page_46_Picture_0.jpeg)

![](_page_47_Picture_0.jpeg)

![](_page_47_Picture_1.jpeg)

 $\overline{\textbf{C}}$ 

![](_page_47_Picture_2.jpeg)

 $\rightarrow$ 

![](_page_48_Picture_0.jpeg)

![](_page_49_Figure_0.jpeg)

風雨雨

![](_page_50_Picture_0.jpeg)

![](_page_51_Picture_0.jpeg)

![](_page_52_Picture_0.jpeg)

 $\leftarrow$   $\rightarrow$   $\mathbf{C}$   $\Delta$   $\bullet$  MetaMask | chrome-extension://nkbihfbeogaeaoehlefnkodbefgpgknn/home.html#onboarding/secure-your-wallet

 $\times$ 

 $+$ 

#### 日 日 ☆  $\exists$   $\Box$

 $\Box$ 

 $\mathsf{X}$ 

![](_page_53_Picture_3.jpeg)

#### $\leftarrow$   $\rightarrow$   $\mathbb{C}$   $\Delta$   $\rightarrow$  MetaMask | chrome-extension://nkbihfbeogaeaoehlefnkodbefgpgknn/home.html#onboarding/review-recovery-phrase

 $\times$ 

 $+$ 

#### 日 ☆  $\equiv$ r  $\mathbf \Pi$

 $\Box$ 

 $\mathsf{X}$ 

![](_page_54_Picture_3.jpeg)

#### $\leftarrow \rightarrow C$   $\Omega$   $\bullet$  MetaMask | chrome-extension://nkbihfbeogaeaoehlefnkodbefgpgknn/home.html#onboarding/review-recovery-phrase

 $\times$ 

 $+$ 

#### $Q \not\Rightarrow$  $\equiv$   $\Box$  $\ddot{\cdot}$

 $\Box$ 

 $\times$ 

![](_page_55_Figure_3.jpeg)

![](_page_56_Picture_0.jpeg)

![](_page_57_Picture_0.jpeg)

#### $\leftarrow \rightarrow C \cdot \Delta$  MetaMask | chrome-extension://nkbihfbeogaeaoehlefnkodbefgpgknn/home.html#onboarding/privacy-settings

 $\times$ 

 $+$ 

#### $\exists J$   $\Box$ 只应☆  $\mathbf{r}$

**Service** 

 $\checkmark$ 

 $\Box$ 

 $\times$ 

![](_page_58_Picture_3.jpeg)

![](_page_59_Picture_0.jpeg)

![](_page_60_Picture_0.jpeg)

![](_page_61_Figure_0.jpeg)